# UNIVERSIDADE DE CAXIAS DO SUL ÁREA DO CONHECIMENTO DE CIÊNCIAS EXATAS E ENGENHARIAS

GABRIEL CARMINATTI POLIDORO

# UCS MARKETPLACE: EXPERIÊNCIA DO USUÁRIO APLICADA EM UM E-COMMERCE DE UMA INSTITUIÇÃO ACADÊMICA

CAXIAS DO SUL

2021

#### GABRIEL CARMINATTI POLIDORO

# UCS MARKETPLACE: EXPERIÊNCIA DO USUÁRIO APLICADA EM UM E-COMMERCE DE UMA INSTITUIÇÃO ACADÊMICA

Trabalho de Conclusão de Curso apresentado como requisito parcial à obtenção do título de Bacharel em Tecnologias Digitais do Conhecimento de Ciências Exatas e Engenharias da Universidade de Caxias do Sul.

Orientador: Profª. Drª. Elisa Boff

## CAXIAS DO SUL

2021

### GABRIEL CARMINATTI POLIDORO

# UCS MARKETPLACE: EXPERIÊNCIA DO USUÁRIO APLICADA EM UM E-COMMERCE DE UMA INSTITUIÇÃO ACADÊMICA

Trabalho de Conclusão de Curso apresentado como requisito parcial à obtenção do título de Bacharel em Tecnologias Digitais do Conhecimento de Ciências Exatas e Engenharias da Universidade de Caxias do Sul.

Aprovado em 24/06/2021

#### BANCA EXAMINADORA

Profª. Drª. Elisa Boff Universidade de Caxias do Sul - UCS

Prof. Me. Marcos Eduardo Casa Universidade de Caxias do Sul - UCS

Prof. Me. Marcelo Luís Fardo Universidade de Caxias do Sul - UCS

#### AGRADECIMENTOS

Ao longo destes quatro anos e meio de graduação, várias pessoas passaram pela minha vida. Embora este agradecimento contenha apenas algumas delas, todas foram muito importantes para meu crescimento profissional e pessoal também, e sou muito grato por poder dividir o ambiente acadêmico com elas.

Primeiramente, quero agradecer a Deus e à minha família: À minha mãe Angela Maria Carminatti Polidoro, ao meu pai Vilson Luiz Polidoro e ao meu irmão Rafael Carminatti Polidoro, pelo apoio e incentivo que serviram de alicerce para as minhas realizações.

Agradeço também à minha professora orientadora Elisa Boff, pelas contribuições valiosas dadas durante todo o processo, assim como os professores da banca avaliadora Marcos Eduardo Casa e Marcelo Luís Fardo, este por sua vez que acompanha meu crescimento desde o Ensino Médio e tive a felicidade de ser avaliado por ele no meu trabalho de conclusão.

Agradeço à todos os meus amigos e amigas, em especial os do grupo P.O.L.E.N.T.A. (sigla para Primeira Organização Liderada Exclusivamente por *Nerds* da Terra Austral.) São eles: Angelo, Arthur, Bet, Felipe Felicetti, Felipe Pizzolo, Gabriel Cousseau, Gabriel Felicetti, Giuliano, Guilherme, Henrique, João Paulo, Johnatan, Juliano, Luís Eduardo, Mateus, Pedro Henrique e Ricardo (Espero ter lembrado de todos...), que desde o Ensino Médio podemos compartilhar de várias emoções e construir uma amizade única.

Por fim, quero agradecer à Universidade de Caxias do Sul e o seu corpo docente, que sempre demonstrou estar comprometido com a qualidade e excelência do ensino.

*"O aprendizado foi duro e mesmo diante desse revés não parei de sonhar, fui persistente porque o fraco não alcança a meta." Racionais Mc's*

#### RESUMO

O presente trabalho tem como objetivo principal projetar e desenvolver a camada de apresentação de um *marketplace* com práticas voltadas à Experiência do Usuário para uma instituição acadêmica, com o intuito principal de evidenciar os seus benefícios. Apresenta um estudo teórico sobre a origem da Experiência do Usuário e sua aplicação na *Web*, as características de um *e-commerce*, suas categorias e um comparativo entre *websites* que fundamentarão o desenvolvimento da solução deste trabalho. Todo o conteúdo e a comparação sustentam o entendimento da proposta de solução desta pesquisa, que consiste na elaboração e o desenvolvimento da camada de apresentação, o qual respeita os 7 pilares e a estrutura dos elementos de uma boa Experiência do Usuário.

Palavras-chave: Experiência do Usuário. *Marketplace*. *E-commerce*. *UX*.

#### **ABSTRACT**

The present work has as main objective to design and develop the presentation layer of a marketplace with practices focused on User Experience for an academic institution, with the main purpose of highlighting its benefits. It presents a theoretical study on the origin of the User Experience and its application on the Web, the characteristics of a e-commerce, its categories and a comparison between websites that will base the development of the solution of this work. All content and the comparison of similar websites support the understanding of the proposed solution for this research, which consists of the elaboration and development of the presentation layer, which respects the 7 pillars and the structure of the elements of a good User Experience.

Keywords: User Experience. Marketplace. E-commerce. UX.

## <span id="page-7-0"></span>LISTA DE FIGURAS

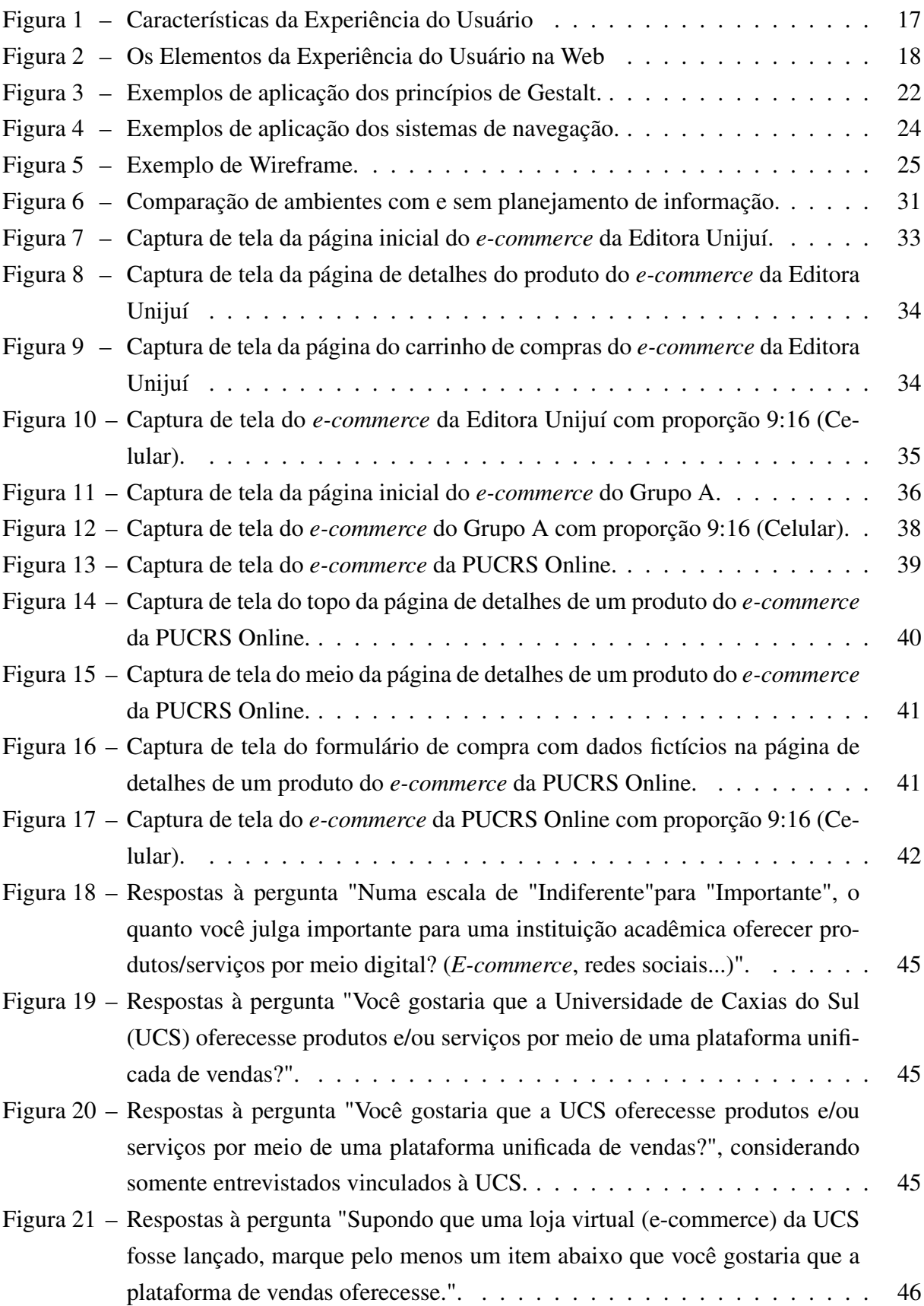

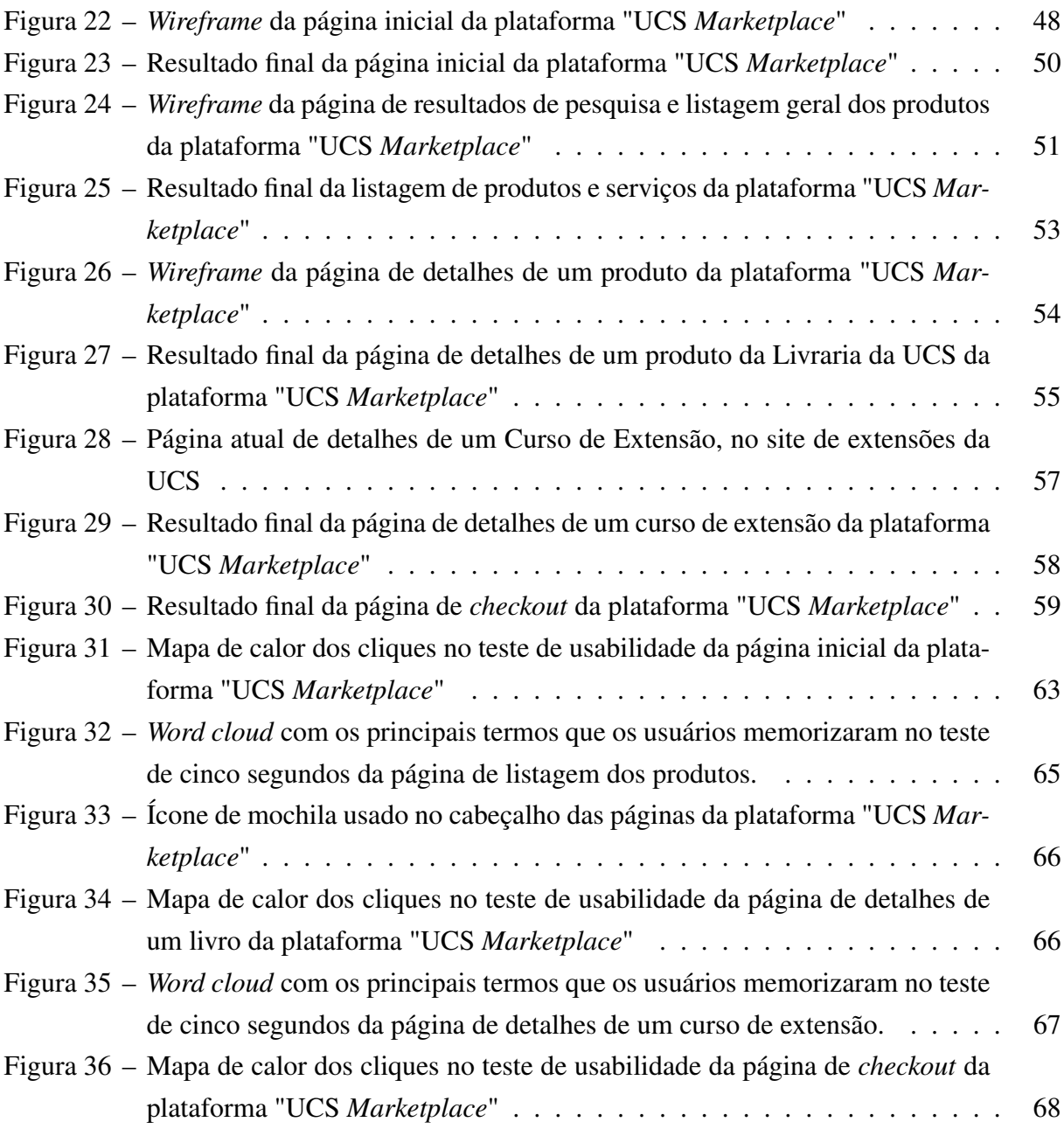

# LISTA DE QUADROS

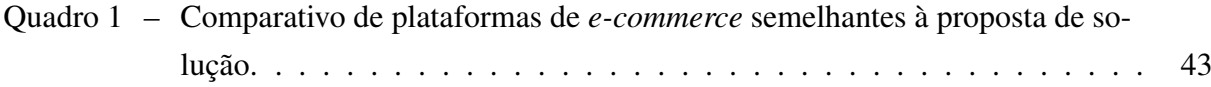

## LISTA DE ABREVIATURAS E SIGLAS

<span id="page-10-8"></span><span id="page-10-7"></span><span id="page-10-6"></span><span id="page-10-5"></span><span id="page-10-4"></span><span id="page-10-3"></span><span id="page-10-2"></span><span id="page-10-1"></span><span id="page-10-0"></span>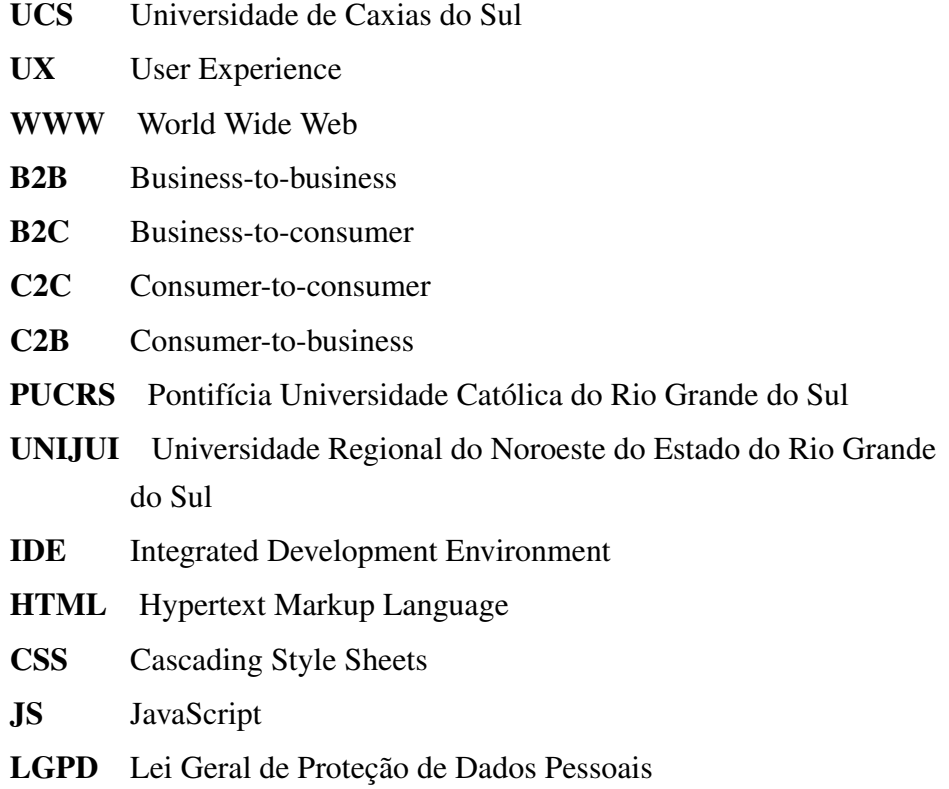

# SUMÁRIO

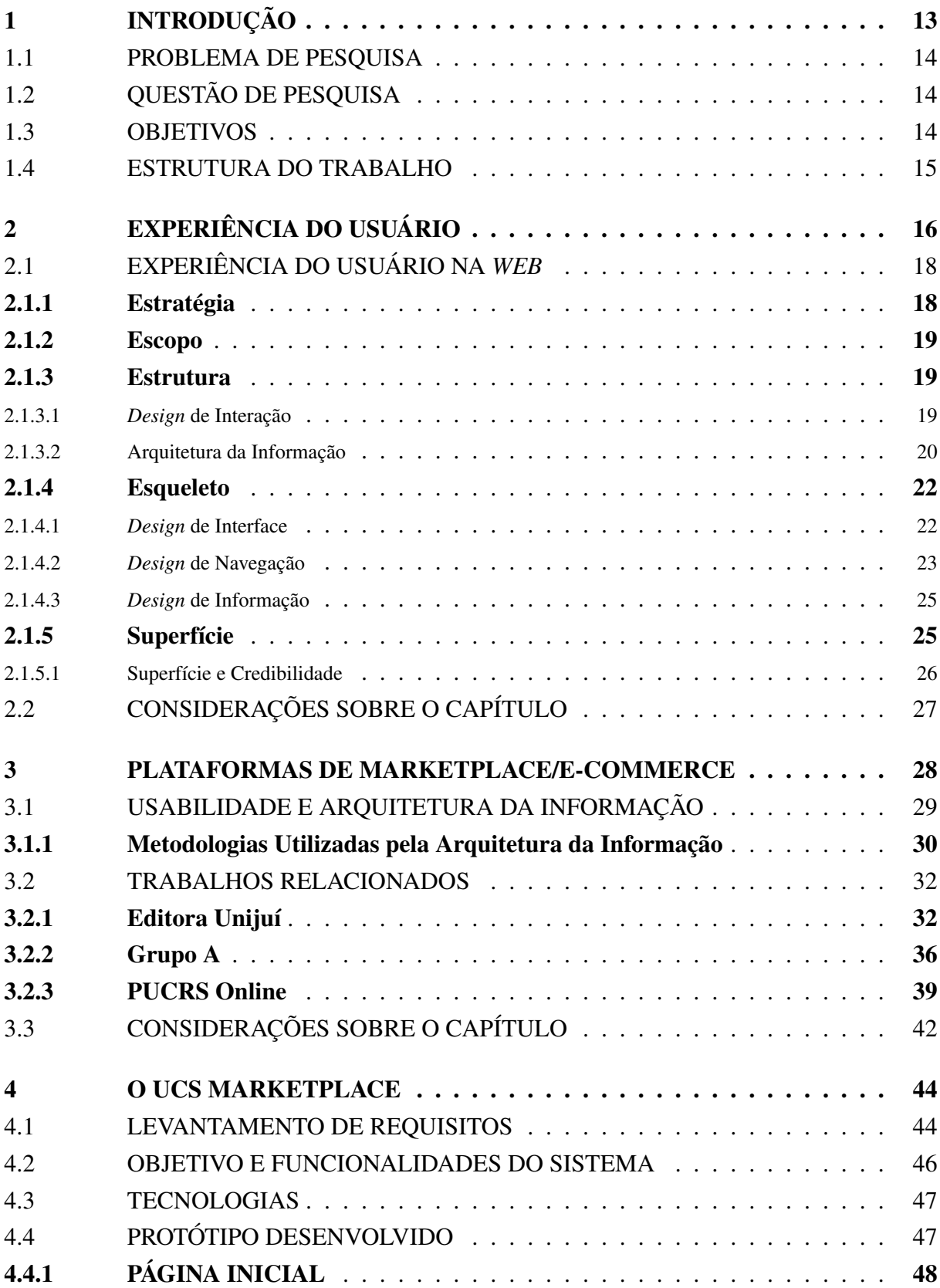

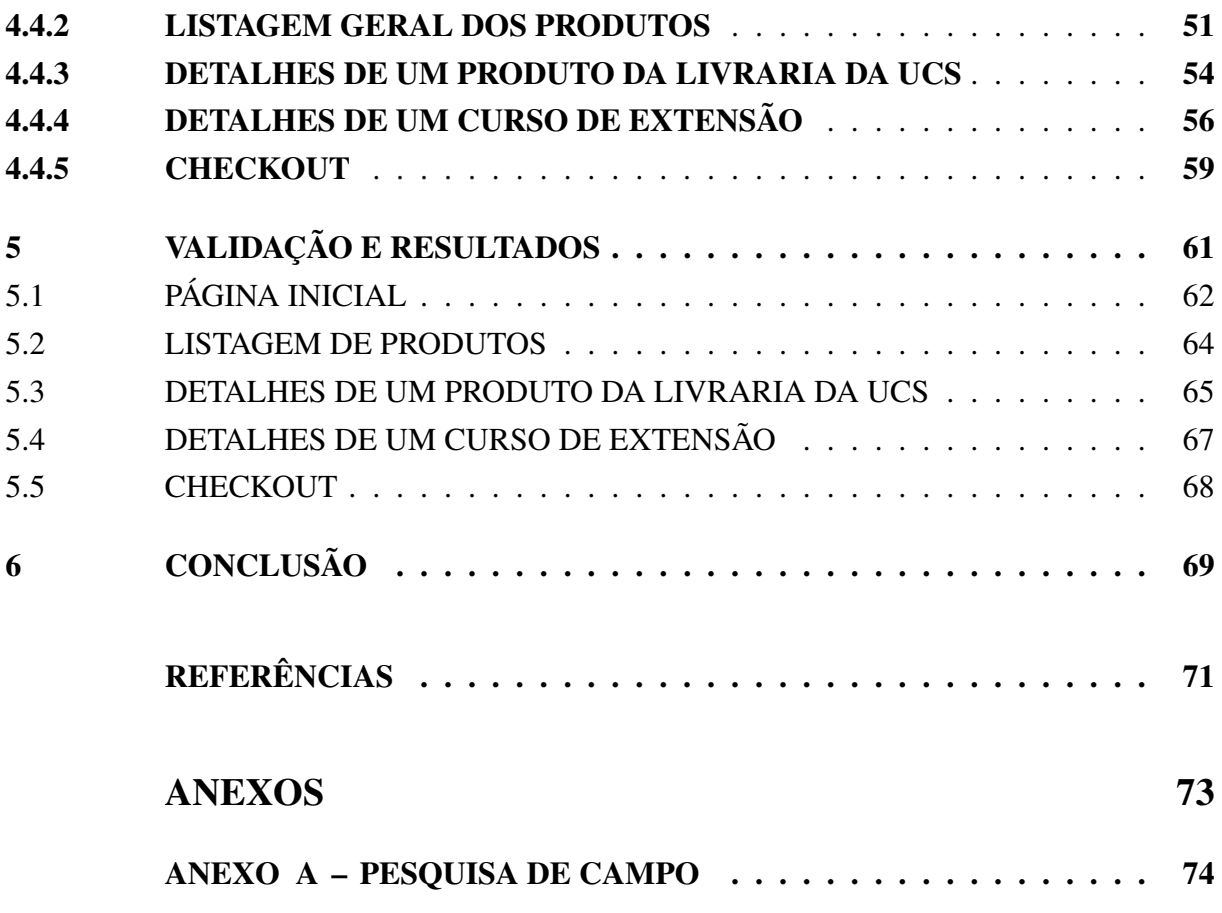

## <span id="page-13-2"></span>1 INTRODUÇÃO

Gradativamente, a população mundial tem tido cada vez mais acesso à tecnologia. A evolução de sistemas digitais e seus componentes é constante e a velocidade com que a informação chega às pessoas aumenta de maneira exponencial. Isso é evidente quando analisamos as especificações dos sistemas de computadores e dispositivos móveis mais recentes, quando cada novo lançamento promete ser mais rápido e prazeroso a quem venha a utilizá-los do que modelos anteriores.

<span id="page-13-1"></span>Grande parte do motivo desse aumento significativo na velocidade da informação se encontra na World Wide Web [\(WWW\)](#page-10-1), onde o seu valor social consiste em permitir a comunicação humana, o comércio e as oportunidades de compartilhar conhecimento. Além disso, um dos principais objetivos da *Web* é disponibilizar esses benefícios para todas as pessoas, seja qual for seu *hardware*, *software*, infraestrutura de rede, idioma nativo, cultura, localização geográfica ou capacidade física ou mental ([BERNERS-LEE](#page-71-1) *et al.*, [1994\)](#page-71-1).

Sabe-se que é utópico pensar que toda a população mundial tenha acesso aos equipamentos com o processamento mais rápido e as tecnologias mais recentes. Todavia, é exatamente nesse contexto que a Web se apresenta como um meio acessível para todos, inclusive para usuários que possam, eventualmente, ter determinada deficiência física ou mental, ou que não tenham condições de possuir a tecnologia mais avançada, ou simplesmente não queiram tê-la.

Um dos principais conceitos que busca, dentre vários objetivos, atender a acessibilidade que a *Web* demanda é a Experiência do Usuário, do inglês *"User Experience"*, tema principal deste trabalho. A partir de junho de 2020, o motor de pesquisas do Google passou a favorecer *websites* que possuam uma boa User Experience [\(UX\)](#page-10-2) em seus resultados de busca ([SMITH](#page-72-0), [2020\)](#page-72-0), aumentando ainda mais a importância deste conceito no desenvolvimento de um *website*.

Ainda sobre a Experiência do Usuário, Smith [\(2020\)](#page-72-0) reforça os parágrafos anteriores dizendo o seguinte:

> <span id="page-13-0"></span>Existem poucas coisas mais irritantes do que um *site* que não funciona como você espera. Tempos de carregamento lentos, interfaces mal projetadas (ou intencionalmente enganosas) e páginas que mudam de lugar à medida que carregam distraem o conteúdo da página, tornando difícil obter as informações de que você precisa - e são simplesmente frustrantes<sup>[1](#page-13-3)</sup> ([SMITH](#page-72-0), [2020\)](#page-72-0).

Embora o termo tenha ganho mais atenção recentemente, muitos *websites* ainda não utilizam esses conceitos adequadamente. Essa é uma das justificativas para a decisão da proposta

<span id="page-13-3"></span><sup>1</sup> Do original: There are few things more annoying than a website that doesn't work how you expect it to. Slow load times, badly designed (or intentionally misleading) interfaces, and pages that shift in place as they load distract from the content on the page, making it hard to get information you need—and are just plain frustrating

de solução deste trabalho. Além disso, o baixo custo e menor tempo dedicado à produção de um *website* também justificam a escolha do tema, uma vez que é necessário apenas desenvolver o código para uma plataforma, ao contrário de aplicações nativas, onde é exigido um projeto para cada sistema operacional.

Levando em consideração o que foi apresentado até aqui, a proposta de solução para este trabalho será o desenvolvimento de uma camada de apresentação de um *e-commerce* para uma instituição acadêmica. O motivo desta decisão é a situação supracitada de poucos exemplos de *marketplaces* de instituições acadêmicas com uma *UX* plenamente satisfatória.

Embora essa falta de exemplos com uma boa Experiência do Usuário possa levar a acreditarmos que a aplicação da *UX* neste contexto seja dispensável, os resultados objetivados neste trabalho buscam comprovar o contrário, aprofundando, além do conceito de Experiência do Usuário, características principais de um *e-commerce* e mostrando um comparativo com exemplos de *e-commerces* que embasam a proposta de solução.

#### <span id="page-14-2"></span>1.1 PROBLEMA DE PESQUISA

<span id="page-14-1"></span><span id="page-14-0"></span>Atualmente, observa-se que as principais instituições acadêmicas do Brasil estão se adaptando à necessidade da oferta de seus produtos e/ou serviços pelo meio digital. Exemplos como o da Pontifícia Universidade Católica do Rio Grande do Sul [\(PUCRS\)](#page-10-3), através do projeto PUCRS Online<sup>[2](#page-14-5)</sup>, e o da Universidade Regional do Noroeste do Estado do Rio Grande do Sul [\(UNIJUI\)](#page-10-4), com a loja virtual da Editora UNIJUÍ<sup>[3](#page-14-6)</sup>, mostram que a educação passa por uma adaptação ao mundo digital, seja pela oferta de cursos de extensão, pela venda de livros e revistas acadêmicas ou por outros fatores.

Sendo assim, com o aumento gradual da importância de uma boa Experiência do Usuário na *Web* e a necessidade de adaptação do ensino para o meio digital, torna-se pertinente pesquisar e apontar as características de um *marketplace* para uma instituição acadêmica, buscando promover uma Experiência do Usuário funcional e prazerosa.

#### <span id="page-14-3"></span>1.2 QUESTÃO DE PESQUISA

Quais características deve ter uma loja virtual para uma instituição de ensino que aplique técnicas de Experiência de Usuário (*[UX](#page-10-2)*)?

#### <span id="page-14-4"></span>1.3 OBJETIVOS

O objetivo principal é desenvolver a camada de apresentação de um *marketplace* para a [UCS,](#page-10-0) focando na Experiência de Usuário (*[UX](#page-10-2)*). Além disso, o trabalho possui os seguintes

<span id="page-14-5"></span> $\sqrt{2}$  [<https://online.pucrs.br/>](https://online.pucrs.br/)

<span id="page-14-6"></span><sup>3</sup> [<https://www.editoraunijui.com.br/>](https://www.editoraunijui.com.br/)

objetivos específicos:

- Investigar a importância de uma boa Experiência de Usuário;
- Aplicar testes de usabilidade com usuários.

### <span id="page-15-0"></span>1.4 ESTRUTURA DO TRABALHO

O presente trabalho está organizado da seguinte forma:

- No Capítulo [2](#page-16-0) será apresentada uma pesquisa bibliográfica que contextualiza conceitos de Experiência do Usuário, a partir de um cenário mais amplo chegando até a *[UX](#page-10-2)* na *web*, apresentando as características de uma experiência exemplar.
- No Capítulo [3](#page-28-1) é apresentado componentes importantes para o desenvolvimento de um *marketplace*, vinculando-os com conceitos apresentados no capítulo anterior. Neste mesmo capítulo também será realizado um comparativo entre diversos modelos de *marketplace* desenvolvidos por outras instituições acadêmicas, os quais servirão como base para o protótipo da solução desse projeto.
- Nos Capítulos [4](#page-44-0) e [5](#page-61-0) são apresentadas as etapas do desenvolvimento da aplicação e a validação delas.
- Por fim, no Capítulo [6](#page-69-0) são apresentadas as considerações finais do trabalho e sugestões de trabalhos futuros.

# <span id="page-16-0"></span>2 EXPERIÊNCIA DO USUÁRIO

Neste capítulo será apresentada uma pesquisa bibliográfica que contextualiza conceitos que serão abordados na proposta de solução. Na primeira seção deste capítulo, haverá uma descrição sobre Experiência do Usuário e suas aplicações em diversas épocas da humanidade, desde o final do século XIX, até os dias atuais. Posteriormente, haverá um detalhamento das aplicações da *User Experience* na *Web*, desde conceitos para a elaboração de projetos de um *website*, até fatores determinantes para a credibilidade do mesmo. Por fim, uma introdução para alguns termos relevantes para o desenvolvimento de *e-commerces*.

Experiência de Usuário, do inglês *"User Experience"*, ou simplesmente *UX*, engloba todos os aspectos da interação do usuário final com uma instituição, seus produtos e serviços ([NORMAN; NIELSEN](#page-72-1), [2020\)](#page-72-1). Trata-se de todos os aspectos de como as pessoas usam um produto interativo: a sensação que têm nas mãos, quão bem entendem como funciona, como se sentem enquanto o estão usando, quão bem ele atende a seus propósitos e quão bem se encaixa em todo o contexto no qual o estão usando ([ALBEN](#page-71-2), [1996\)](#page-71-2).

O termo "Experiência de Usuário", embora tenha sido introduzido em meados dos anos 1990 pelo pesquisador Donald Norman, possui aplicações que datam ainda do século XIX e início do século XX. Na época, Frederick Winslow Taylor, engenheiro mecânico estadunidense, pesquisou profundamente sobre a eficiência das interações entre trabalhadores e suas ferramentas. Em sua obra "Os Princípios da Gestão Científica"(1911), Taylor propõe que, otimizando e simplificando os trabalhos em uma companhia, por exemplo, a produtividade dos trabalhadores aumentaria ([EYRE](#page-71-3), [2010\)](#page-71-3). Tal afirmação é o primeiro exemplo que se assemelha aos fundamentos da Experiência do Usuário de hoje.

Na mesma obra, Taylor também afirma que trabalhadores e gerentes precisavam cooperar uns com os outros, visto que, na época do lançamento do livro, um gerente de fábrica tinha pouco ou nenhum contato com seus empregados. Ou seja, além da proposta de aprimoramento das ferramentas dos trabalhadores, Taylor também mostra que a comunicação entre supervisor e empregado é importante para o bom funcionamento de uma companhia, e a mesma comunicação pode ser aplicada à uma boa Experiência do Usuário, como veremos no decorrer deste capítulo.

Voltando aos dias atuais, existem diversos aspectos que tornam a Experiência do Usuário exemplar, a começar por dois requisitos que Norman e Nielsen [\(2020\)](#page-72-1) ressaltam:

> (. . . ) O primeiro requisito para uma experiência de usuário exemplar é atender às necessidades exatas do cliente, sem problemas ou incômodos. Em seguida vem a simplicidade e a elegância que resultam em produtos que são uma alegria para si próprios, uma alegria de usar ([NORMAN; NIELSEN](#page-72-1), [2020\)](#page-72-1).

<span id="page-17-0"></span>Portanto, a Experiência de Usuário está centralizada em garantir que um usuário encontre significado, valor no produto ou serviço que uma instituição oferece. Para se obter tal resultado, Peter Morville [\(2004\)](#page-71-4) propõe, através de um gráfico (Figura [1\)](#page-17-0), sete pilares de uma boa *[UX](#page-10-2)*.

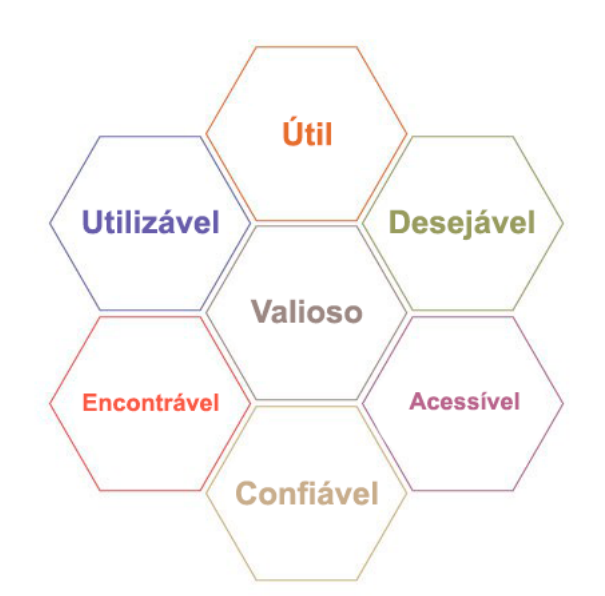

Figura 1 – Características da Experiência do Usuário

Fonte: [MORVILLE](#page-71-4) [\(2004,](#page-71-4) tradução livre)

Com este gráfico, Morville afirma que, para que o usuário tenha uma experiência boa e com significado, o produto ou serviço deve ser:

- 1. Útil: O conteúdo deve ser original e deve satisfazer uma necessidade;
- 2. Utilizável: O produto ou serviço deve ser fácil de utilizar;
- 3. Desejável: Imagens, identidade, marca e outros elementos do *design* devem ser utilizados para despertar a emoção e admiração do usuário;
- 4. Encontrável: O produto ou serviço deve ter uma navegação fluida, e o seu conteúdo deve ser localizável;
- 5. Acessível: O conteúdo deve ser acessível para pessoas que possuam deficiências;
- 6. Confiável: Usuários devem confiar e acreditar no que o seu produto informa a eles;
- 7. Valioso: O produto ou serviço deve agregar valor aos seus patrocinadores (Para organizações sem fins lucrativos, a experiência do usuário deve promover a sua missão. Com fins lucrativos, deve contribuir para os resultados financeiros e melhorar a satisfação do cliente).

#### <span id="page-18-1"></span>2.1 EXPERIÊNCIA DO USUÁRIO NA *WEB*

Após abordar os fundamentos da Experiência do Usuário num contexto mais geral, passamos para a experiência do usuário na *Web* onde, a partir da pesquisa, será vinculada a experiência do usuário com a proposta de solução deste trabalho.

Em se tratando de experiência de usuário na *Web*, Garrett [\(2000\)](#page-71-5) propõe um *framework* (Figura [2\)](#page-18-0), para auxiliar no processo de *design* da experiência do usuário de *websites*. Para melhor explicá-los, Garrett dividiu cada plano utilizando duas abordagens distintas: a *web* como funcionalidade e a *web* como meio de informação.

<span id="page-18-0"></span>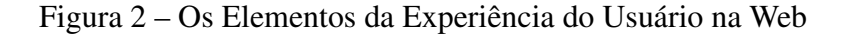

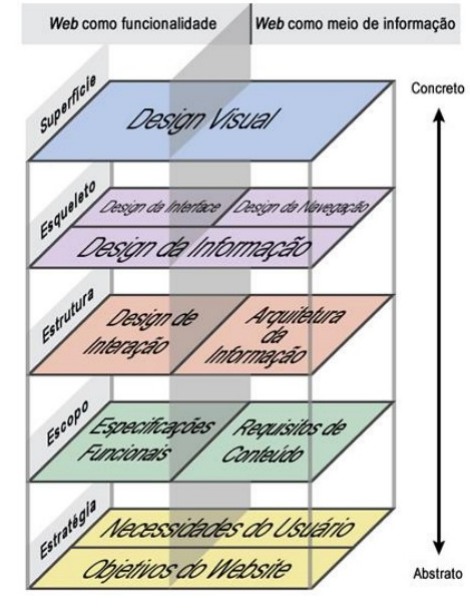

Fonte: [GARRETT](#page-71-5) [\(2000,](#page-71-5) tradução por Livia Labate)

Neste *framework*, o autor classifica termos importantes para o *design* de uma boa experiência de usuário em 5 camadas, partindo de uma camada mais abstrata, onde ocorrem definições do planejamento de um *website*, até a camada mais concreta, onde de fato o *website* ganha forma com o seu desenvolvimento. Estas camadas serão estudadas a seguir.

#### <span id="page-18-2"></span>2.1.1 Estratégia

A camada de Estratégia consiste em determinar quais são os objetivos que devem ser alcançados pelo *website* e o que o usuário espera poder realizar ao navegar pelo *website* (necessidade do usuário) ([CECONI](#page-71-6), [2018\)](#page-71-6). Nesta etapa, Garrett [\(2000\)](#page-71-5) explica que: "A palavra-chave é especificidade. Quanto mais claramente pudermos articular o que queremos, e o que os outros querem de nós, mais precisamente podemos ajustar nossas escolhas para atingir esses objetivos."

Segundo Preece, Rogers e Sharp [\(2005,](#page-72-2) p. 192) as necessidades dos usuários podem ser determinadas a partir de algumas questões como: "[...] suas características e capacidades, o que estão tentando alcançar, como fazem isso atualmente e se atingiriam seus objetivos com mais eficiência caso recebessem algum tipo de suporte".

Todavia, é importante salientar que as pessoas envolvidas na utilização de um produto podem não ser somente o usuário final. Por exemplo, um novo sistema em uma empresa pode influenciar em processos de pessoas que não trabalham diretamente utilizando a aplicação. Estas pessoas são chamadas de *stakeholders*, e, apesar de não serem o público-alvo do produto, também devem ter suas necessidades contempladas ([PREECE; ROGERS; SHARP](#page-72-2), [2005\)](#page-72-2).

Os objetivos do *website* são, sucintamente, as metas de negócio. Geralmente essas abordagens são bastante amplas, primeiramente sendo definido como "uma forma de gerar lucro para a organização". Porém, elas precisam ser mais específicas e limitadas, partindo da questão "para que serve o meu *website*?" ([GARRETT](#page-71-5), [2000\)](#page-71-5).

#### <span id="page-19-0"></span>2.1.2 Escopo

A camada de Escopo consiste em realizar o levantamento de requisitos do *website*, a partir das definições dos objetivos do produto e das necessidades do usuário, feitas na camada anterior. É dividida em dois tipos: as especificações funcionais e os requisitos de conteúdo ([GARRETT](#page-71-5), [2000\)](#page-71-5).

As especificações funcionais são o conjunto de funcionalidades que devem ser incluídas no produto para que satisfaça as necessidades do usuário. Os requisitos de conteúdo, por outro lado, compreendem a abordagem que o *website* deve ter em relação ao conteúdo disponibilizado. Estes requisitos são geralmente mais associados às áreas de comunicação e marketing, uma vez que depende de variáveis como a maneira que deve ser feita a comunicação com os usuários, a frequência de atualização do conteúdo, os responsáveis pela publicação do conteúdo, e políticas de uso de mídia, como imagens e vídeos ([CECONI](#page-71-6), [2018\)](#page-71-6).

#### <span id="page-19-1"></span>2.1.3 Estrutura

A partir da camada de Estrutura, o projeto de um *website* torna-se mais concreto, visto que um modelo visual começa a ser debatido. Nesta camada, dois conceitos são apresentados: *Design* de interação e arquitetura da informação.

#### <span id="page-19-2"></span>2.1.3.1 *Design* de Interação

Conforme Preece, Rogers e Sharp [\(2005,](#page-72-2) p. 28), *design* de interação tem como objetivo "[...] criar experiências que melhorem e estendam a maneira como as pessoas trabalham, se comunicam e interagem" ([PREECE; ROGERS; SHARP](#page-72-2), [2005,](#page-72-2) p. 28). Logo, o foco principal é facilitar e auxiliar os usuários para que eles atinjam seus objetivos. Para que esse processo possa ser bem definido, os autores estabelecem metas de usabilidade e metas decorrentes da experiência do usuário.

No quesito de usabilidade, os autores apontam as seguintes metas:

- Eficácia: o *website* deve possibilitar que todas as suas funcionalidades sejam executadas de maneira eficiente;
- Eficiência: o formato do *website* deve ser simples e objetivo, de forma que o usuário possa ter um alto nível de produtividade após aprender a utilizá-lo;
- Segurança: o formato do *website* deve prevenir que o usuário realize ações indesejáveis e disponibilizar formas de reverter erros;
- Utilidade: o website deve fornecer as funções necessárias para que os usuários possam realizar suas tarefas conforme a maneira que julgarem melhor;
- Capacidade de aprendizagem: as funcionalidades do *website* devem ser fáceis de aprender. Preferencialmente não deve tomar um longo tempo para que o usuário entenda e saiba como utilizar as funções básicas;
- Capacidade de memorização: após aprender como utilizar o *website*, deve ser fácil de relembrar como operá-lo, principalmente se o *website* não é utilizado com frequência.

Já no quesito de experiência do usuário, as metas apresentam-se de forma mais abstrata, tendo como objetivo o de mensurar o quão prazeroso é utilizar um *website*. Por fim, é importante deixar claro que as metas de usabilidade são fundamentais para o *design* de interação, ao contrário das metas decorrentes da experiência do usuário, onde nem todas precisam ser contempladas.

#### <span id="page-20-0"></span>2.1.3.2 Arquitetura da Informação

A arquitetura da informação é o que define a forma como o conteúdo que o *website* disponibiliza deve ser classificado e organizado, visando facilitar o entendimento do usuário. Porém, para a compreensão deste tópico, é necessário entender antes os conceitos de sistemas de organização, estrutura da organização e de metadados e vocabulário.

Sucintamente, sistemas de organização referem-se à diferentes esquemas de classificar os conteúdos de um *website* ([MORVILLE; ROSENFELD](#page-71-7), [2006\)](#page-71-7). Há duas categorias distintas para estes esquemas: os organizacionais exatos e os ambíguos. São 3 os esquemas organizacionais exatos:

• Alfabético: utilizado na maioria dos casos, por ser de fácil compreensão. Servem como base para outros tipos de esquemas;

- Cronológico: mais utilizado para organização de arquivos, artigos ou agendas. Geralmente é necessário utilizar alguma outra forma de esquema em conjunto com esta, como pesquisar por palavra-chave.
- Geográfico: utilizado para assuntos referentes a viagens, política e meteorológicos. Frequentemente apresentado juntamente com mapas.

Quanto aos esquemas ambíguos, são 5:

- Tópicos ou assuntos: para projetar uma organização desse tipo é necessário que estejam bem definidos quais são os objetivos do usuário ao utilizar o *website*;
- Tarefas: organiza os conteúdos a partir de ações que o usuário pode tomar, como por exemplo "Comprar" ou "Remover";
- Público: específicos para algum tipo de usuário, por exemplo "Manual do Viajante";
- Metáforas: são utilizadas para estender os conhecimentos dos usuários. Este deve ser utilizado sabiamente, pois nem sempre é possível existir uma definição exata sobre o que se está propondo;
- Híbrido: quando há a junção de vários esquemas. Deve ser bem estruturado, para que não resulte em um esquema confuso.

Estruturas de organização são definidas pensando no modo como os usuários podem navegar pelo *website*. A estrutura hierárquica, por exemplo, é baseada nas definições feitas na camada de estratégia. Na página raiz são apresentadas as categorias mais amplas do conteúdo e das funcionalidades necessárias para atingir os objetivos estratégicos. Depois essas categorias são divididas em subcategorias e assim por diante. Esta é a abordagem mais utilizada nos projetos, uma vez que a relação hierárquica é de fácil compreensão para os usuários ([GARRETT](#page-71-8), [2011\)](#page-71-8).

Outro exemplo é a estrutura de organização de banco de dados. Também é dividida em categorias e subcategorias, porém, ao contrário da hierárquica, sua abordagem é feita com base nas definições da camada de escopo, ou seja, nos requisitos do sistema. Tendo conhecimento de quais conteúdos serão disponibilizados, deve-se agrupá-los em categorias de "baixo nível" conforme suas semelhanças e depois inserindo-os em categorias de "alto nível"([GARRETT](#page-71-8), [2011\)](#page-71-8).

Há também a organização de hipertexto, que envolve dois tipos de componentes: a informação que vai ser conectada, e a conexão entre essas informações. Provê grande flexibilidade para a organização do conteúdo, porém pode ser confusa, uma vez que nem todos os usuários podem compreender da mesma forma as conexões estabelecidas ([MORVILLE; ROSENFELD](#page-71-7), [2006\)](#page-71-7).

Por fim, manter um padrão no vocabulário do *website* também deve ser levado em consideração na elaboração do mesmo. Para isso é necessário, conhecer de que forma os usuários se comunicam e, a partir disso, desenvolver um sistema de nomenclaturas para o *website*.

A partir da criação de uma nomenclatura padrão, ela poderá ser utilizada em conjunto com metadados. Metadados são "os dados sobre dados", ou seja, dados sobre o conteúdo do *website*. Uma das formas mais utilizadas atualmente para a inclusão de metadados é a adição de *tags*, palavras-chave que agrupam conteúdos de mesmos assuntos, nos artigos e páginas dos *websites* ([BENYON](#page-71-9), [2011\)](#page-71-9).

#### <span id="page-22-1"></span>2.1.4 Esqueleto

A camada de Esqueleto é onde é detalhado como as funcionalidades devem ser apresentadas ao usuário, considerando a estrutura do *website*, definida na camada anterior. Tendo em vista a *web* como funcionalidade, o esqueleto é definido pelo *design* de interface, ao contrário da *web* como meio de informação, onde se define o *design* de navegação. Porém, para ambas as abordagens, existe o *design* de informação. Cada um desses *designs* será apresentado a seguir.

#### <span id="page-22-2"></span>2.1.4.1 *Design* de Interface

O *design* de interface consiste em escolher e organizar os elementos apresentados na tela, de forma a possibilitar a interação do usuário com as suas funcionalidades. Geralmente preocupa-se com a posição de botões, menus e com o agrupamento de elementos que possuem alguma relação, como em campos de formulários ([GARRETT](#page-71-8), [2011\)](#page-71-8).

<span id="page-22-0"></span>No *design* de interface são aplicados os princípios de percepção de Gestalt, que são ilustrados na Figura [3](#page-22-0) e explicados por Benyon [\(2011\)](#page-71-9):

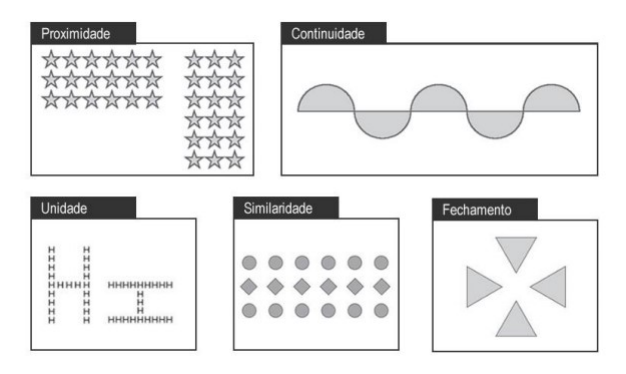

Figura 3 – Exemplos de aplicação dos princípios de Gestalt.

Fonte: [BENYON](#page-71-9) [\(2011,](#page-71-9) tradução por Laura Ceconi)

• Proximidade: elementos que estão dispostos próximos um ao outro tendem a ser percebidos com semelhanças ou unidos;

- Continuidade: tendência a visualizar certos padrões entre elementos diferentes;
- Similaridade: organização dos elementos pelas suas semelhanças;
- Fechamento: tendência a visualizar imagens fechadas, mesmo que elas tenham aberturas;
- Unidade: relação de diversos elementos que formam um todo.

#### <span id="page-23-0"></span>2.1.4.2 *Design* de Navegação

Por outro lado, o *design* de navegação, que serve para projetar a melhor forma de navegação entre os conteúdos do *website*. Morville e Rosenfeld [\(2006\)](#page-71-7) destacam que um bom *design* de navegação deve conter três elementos de arquitetura da informação: sistema de rotulação, sistema de navegação e sistema de busca.

Os sistemas de rotulação são utilizados para representar coisas, que podem ou não possuir uma relação entre elas. Ceconi [\(2018\)](#page-71-6) afirma que estes rótulos são representados de duas formas diferentes: rotulação textual e icônica, onde a rotulação textual é composta por:

- *Links* contextuais: são *links* incorporados em corpos de textos que contém maiores explicações ou detalhes sobre o contexto que está inserido;
- Cabeçalhos: também classificados como títulos e subtítulos de uma página. São utilizados como uma pequena prévia do conteúdo que está sendo apresentado em seguida ou como separador de diferentes categorias. Geralmente sua estrutura é hierárquica, onde o título no cabeçalho principal possui fonte maior que o subtítulo, e assim por diante;
- Opções de sistemas de navegação: são rótulos criados para integrarem os sistemas de navegação de um *website*, como no menu principal. Devem ser bem projetados para que a navegação seja clara;
- Termos de índice: exemplos de termos de índice são as *tags* e metadados relacionados às páginas. Colaboram para que as pesquisas por termos sejam mais precisas.

Ceconi [\(2018\)](#page-71-6) também reitera que:

(. . . ) A rotulação icônica se refere à utilização de imagens para a representação de uma informação. É bastante utilizado para facilitar o entendimento de uma função específica e por serem de fácil reconhecimento visual. Deve ser utilizado com cautela, uma vez que esta é uma forma limitada de linguagem e sugere-se que, sempre que possível, esse tipo de rotulação esteja acompanhado de um texto, tornando-o mais claro possível ([CECONI](#page-71-6), [2018\)](#page-71-6).

Já, os sistemas de navegação são os que auxiliam os usuários a saber em qual parte do *website* eles se encontram naquele momento, e quais são as próximas possibilidades de navegação. Esses sistemas são categorizados como embutidos ou auxiliares.

Sistemas de navegação embutidos são os que estão dispostos ao redor do *website* e mostram ao usuário em qual contexto ele se encontra e suas próximas opções. São encontrados em três áreas de um *website*: 1) a navegação global costuma ser composta sempre pelas mesmas categorias, além de um link para a página inicial, e fica disponível em todas as outras páginas do site; 2) a navegação local apresenta as subcategorias conforme a categoria acessada no menu global; e por fim, 3) a navegação contextual apresenta links relacionados ao conteúdo apresentado, inclusive os que já foram acessados (chamados de navegação *breadcrumb*) ([CECONI](#page-71-6), [2018\)](#page-71-6).

Já os sistemas de navegação auxiliar são páginas específicas do *website* que listam as páginas que podem ser acessadas conforme algum tipo de categoria. Podem ser encontradas como um mapa do site, onde são listadas as categorias e subcategorias do *website*; em formato de índice, ordenados alfabeticamente, ou por algum outro esquema organizacional; ou em formato de guia, geralmente como um tutorial de utilização das funcionalidades disponíveis ou como um passo-a-passo ([CECONI](#page-71-6), [2018\)](#page-71-6). A Figura [4](#page-24-0) apresenta exemplos de aplicação destes sistemas.

<span id="page-24-0"></span>Figura 4 – Exemplos de aplicação dos sistemas de navegação.

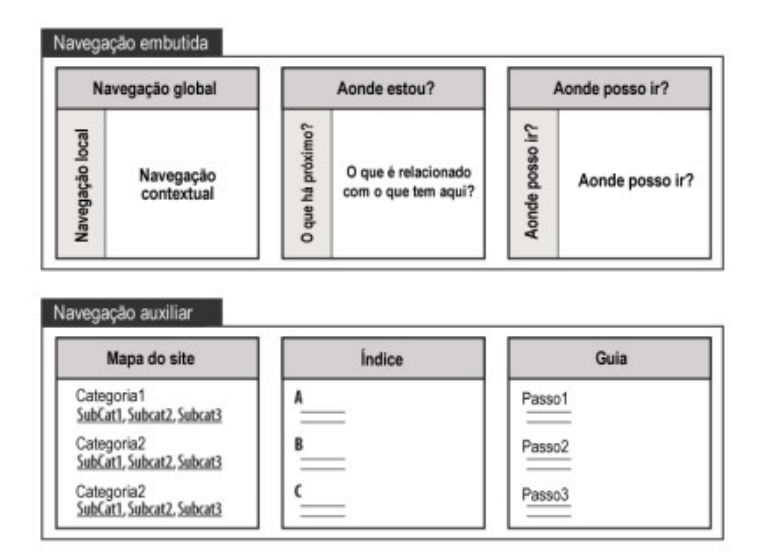

Fonte: Adaptado de [MORVILLE; ROSENFELD](#page-71-7) [\(2006,](#page-71-7) tradução por Laura Ceconi)

Por fim, temos o sistema de busca de um *website*, frequentemente encontrada na forma de uma caixa de texto com um botão de ação para pesquisar um conteúdo que o usuário procura. Nielsen [\(2000\)](#page-71-10) aponta que a maioria dos usuários de *websites*, quando estão em busca de alguma informação específica, tem o costume de ir diretamente à caixa de pesquisa e escrever o termo desejado. Logo, o sistema de busca de um *website* deve ser muito bem planejado e apresentado, para que o usuário não fique frustrado com a sua utilização. O autor complementa também que os usuários podem sentir-se perdidos a qualquer momento navegando por um *website*, portanto é de suma importância que a caixa de pesquisa esteja sempre disponível em qualquer contexto;

#### <span id="page-25-1"></span>2.1.4.3 *Design* de Informação

Tanto para a *web* como funcionalidade, quanto para a *web* como meio de informação, existe o *design* da informação, que visa manter uma organização coesa dos elementos que compõem a interface apresentada para o usuário, sempre priorizando que a apresentação destes conteúdos seja a mais eficaz possível ([GARRETT](#page-71-8), [2011\)](#page-71-8). Nesta etapa, é definido o *wireframe* do *website*, que consiste em um protótipo de layout composto basicamente por formas geométricas e linhas, sem definições de cores ou textos, e que cada forma geométrica presente no *wireframe* representa um elemento da página, organizado de acordo com sua importância. A Figura [5](#page-25-0) mostra um exemplo de *wireframe*.

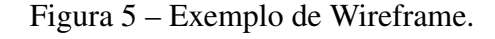

<span id="page-25-0"></span>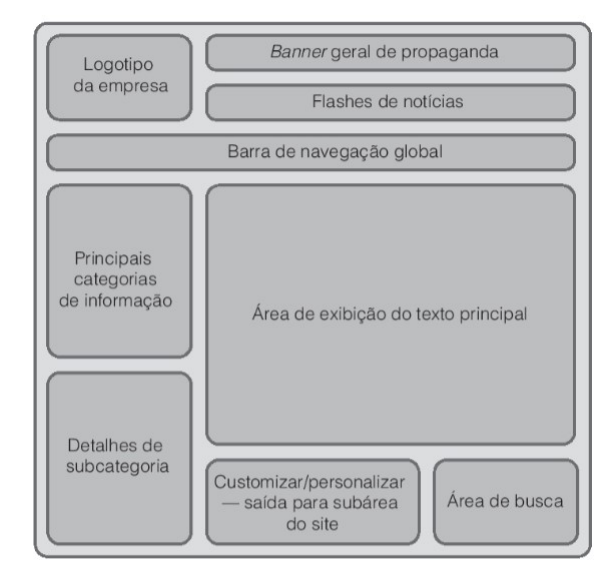

Fonte: [BENYON](#page-71-9) [\(2011\)](#page-71-9)

#### <span id="page-25-2"></span>2.1.5 Superfície

No topo dos elementos de *[UX](#page-10-2)* definidos por Garrett [\(2000\)](#page-71-5), tem-se a camada da Superfície. Esta última etapa é onde os usuários de um *website* irão de fato interagir com a aplicação e seus elementos gráficos, os quais devem estar visualmente adequados conforme os princípios do *design* visual. Tais princípios são definidos por Norman [\(2006\)](#page-72-3), e tratam da forma como o usuário interage com a interface visual da aplicação, considerando a facilidade de utilização, de aprendizagem, de adaptabilidade, entre outros aspectos. Estes princípios são apresentados a seguir:

• *Affordance*: refere-se à capacidade de que um objeto ou elemento possui de permitir que as pessoas saibam como utilizá-lo de forma intuitiva e de acordo com experiências vividas no cotidiano;

- *Signifiers*: é uma forma de comunicar qual a maneira mais adequada que se deve fazer o uso de um objeto ou funcionalidade, por meio de algum sinal, seja ele textual, com a utilização de imagens ou sons;
- Mapeamento: técnica utilizada para demonstrar relação entre dois objetos ou elementos distintos;
- Consistência: maneiras semelhantes de realizar tarefas parecidas;
- Visibilidade: os controles ou funcionalidades disponíveis precisam estar acessíveis para utilização;
- *Feedback*: forma de comunicação utilizada para dar uma resposta sobre a ocorrência de uma ação;
- Restrições: limitar a interação que pode ser feita em certos momentos;
- Modelo conceitual: explicação bastante resumida sobre o funcionamento de algum objeto ou funcionalidade.

### <span id="page-26-0"></span>2.1.5.1 Superfície e Credibilidade

Aliado aos princípios do *design* visual, podemos incluir também alguns fatores determinantes para que a credibilidade de um *website* seja exemplar, ou seja, o que determina que a aplicação conquiste a confiança de seu usuário. Fogg [\(2002\)](#page-71-11) reuniu 10 características que facilitam a construção da credibilidade de um *website*. São elas:

- 1. O *website* deve facilitar a verificação da exatidão das informações, fornecendo suporte de terceiros (citações, referências, material de origem) para informações que ele apresenta;
- 2. O *website* deve mostrar que há uma organização real por trás dele, listando um endereço físico, contendo fotos do ambiente presencial da organização ou listando uma associação com alguma entidade pública;
- 3. O *website* deve destacar a *expertise* em sua organização e nos conteúdos e serviços que ele fornece, quando ele é afiliado a uma organização respeitada, por exemplo;
- 4. O *website* deve constatar que pessoas honestas e confiáveis estão por trás da organização, transmitindo essa confiabilidade através de imagens ou texto, por exemplo;
- 5. O *website* deve facilitar o contato com a organização, deixando suas informações de contato claras (número de telefone), e endereço de *e-mail*;
- 6. O *website* deve ser projetado para que ele pareça profissional (ou seja, apropriado para o seu propósito), onde o *design* visual do mesmo deve coincidir com o propósito;
- 7. O *website* deve ser fácil de usar e útil;
- 8. O *website* deve ter seu conteúdo atualizado com frequência, ou pelo menos mostrar que ele foi revisado recentemente;
- 9. O *website* deve ter limitações com qualquer conteúdo promocional, por exemplo, anúncios e ofertas;
- 10. Enfim, o *website* deve evitar a maior quantidade de erros possíveis, buscando mantê-lo em pleno funcionamento.

# <span id="page-27-0"></span>2.2 CONSIDERAÇÕES SOBRE O CAPÍTULO

Este capítulo buscou apresentar o estado da arte da *[UX](#page-10-2)*, e todo o conteúdo apresentado nele visa mostrar que uma boa Experiência do Usuário necessita que várias etapas sejam desenvolvidas, levando em consideração, principalmente, as necessidades dos usuários.

Tomar as decisões certas desde o início do desenvolvimento facilitam também o andamento de um projeto entre todos os envolvidos nele, visto que tornam o trabalho em equipe muito mais integrado e aborda conceitos que vão desde o *design* de um *website* até a programação do mesmo.

#### <span id="page-28-1"></span>3 PLATAFORMAS DE MARKETPLACE/E-COMMERCE

Dando continuidade à apresentação de conceitos importantes para esta pesquisa, neste capítulo será abordado um compilado de tópicos utilizados no desenvolvimento de plataformas de *marketplaces* e *e-commerces*, focando em aspectos que vão desde o desenvolvimento do *layout* até a estruturação de servidores remotos para a hospedagem do mesmo. Além dessa abordagem, será apresentada uma comparação com vários modelos de *marketplace* desenvolvidos por outras instituições acadêmicas, os quais servirão como base para o protótipo da solução desse projeto.

O termo "mercado"provém do latim *mercatus*. Definindo sucintamente, um mercado é um local onde ocorre a compra e a venda de produtos e/ou serviços. Essas transações ocorrem com a troca de bens por unidades monetárias ou por outros bens. Existem diversas variações de mercados, podendo ser privados ou públicos, genéricos ou especializados, enfim, cada um adequado ao seu local e às necessidades da população à sua volta.

Sabe-se que os mercados existem desde a antiguidade ([BINTLIFF](#page-71-12), [2002\)](#page-71-12) e, durante grande parte da história do ser humano, o comércio de produtos e serviços foi feito de forma presencial, onde o cliente comprava um produto no estabelecimento de um vendedor deste mercado. Porém, com o constante avanço da tecnologia e da *[WWW](#page-10-1)* a partir dos anos 1990, ampliouse a discussão sobre a necessidade do cliente não mais precisar se locomover até uma loja física para adquirir um produto, e sim que o "produto viesse até ele", como veremos a seguir.

É a partir dessa necessidade que surge o *e-commerce*, ou o comércio eletrônico. Nesta modalidade de comércio, produtos e serviços são ofertados em plataformas na *web* e uma pessoa pode adquirir tal mercadoria através desta mesma plataforma, sendo portanto uma categoria de transação comercial feita através de um dispositivo eletrônico, como computadores, *tablets* e *smartphones*.

Uma pesquisa do Serviço de Proteção ao Crédito ([SPC BRASIL](#page-72-4), [2015\)](#page-72-4) mostra que, no Brasil, 45% dos consumidores virtuais já preferem comprar pela internet e que 90% dos consumidores entrevistados fazem pesquisa virtual antes de comprar em loja física. Num ponto de vista global, a Conferência das Nações Unidas sobre Comércio e Desenvolvimento ([UNCTAD](#page-72-5), [2019\)](#page-72-5) mostrou que as vendas globais de comércio eletrônico cresceram 13% em 2017, atingindo cerca de US\$ 29 trilhões. Logo, o *e-commerce*, ainda mais nos dias atuais, passa a ser uma peça chave ainda mais importante para que uma instituição tenha impacto no ambiente digital.

<span id="page-28-0"></span>Tratando de categorias de *e-commerces*, Sampaio [\(2017\)](#page-72-6) apresenta vários tipos:

• *Business-to-business (Business-to-business [\(B2B\)](#page-10-5))*: São lojas em que ambos os participantes nas transações são empresas (pessoas jurídicas). Geralmente, elas trabalham com <span id="page-29-0"></span>ordens com um grande volume de itens e podem, inclusive, exigir uma quantidade mínima de produtos ou um valor mínimo por pedido.

- *Business-to-consumer (Business-to-consumer [\(B2C\)](#page-10-6))*: Modelo mais comum entre as lojas virtuais, são *websites* em que existe um cuidado especial em relação ao conteúdo informativo e às imagens do produto, porque é quando o cliente entende melhor os benefícios e utilidades de uma mercadoria que ele fica mais propenso a tomar uma decisão de compra.
- <span id="page-29-1"></span>• *Consumer-to-consumer (Consumer-to-consumer [\(C2C\)](#page-10-7))*: Neste tipo de comércio eletrônico, pessoas físicas podem ofertar, comprar e vender uma infinidade de tipos distintos de produtos, sendo que os mais característicos são mercadorias semi-novas e criações próprias, como roupas, artesanato, entre outros.
- <span id="page-29-2"></span>• *Consumer-to-business (Consumer-to-business [\(C2B\)](#page-10-8))*: São *e-commerces* que proporcionam a troca de bens de pessoa física para pessoa jurídica. Um bom exemplo dessa categoria são os bancos de imagens, como o *iStock*[1](#page-29-4) e o *Shutterstock*[2](#page-29-5) , *websites* onde fotógrafos e produtores audiovisuais podem enviar fotos ou vídeos, que ficam disponíveis para que as empresas comprem para usarem nos seus próprios sites ou materiais de divulgação.

Há, também, os modelos *Business-to-government (B2G)* e *Citizen-to-government (C2G)*, porém estes não serão aprofundados nesta pesquisa, pois a solução para este trabalho não envolverá uma administração pública, e sim uma instituição acadêmica e o consumidor.

## <span id="page-29-3"></span>3.1 USABILIDADE E ARQUITETURA DA INFORMAÇÃO

No Capítulo [2,](#page-16-0) foi apresentado algumas características de uma boa [UX,](#page-10-2) sendo um deles que o produto/serviço seja fácil de usar. Este é um dos aspectos mais importantes para o desenvolvimento de um *e-commerce*, como mostra Dias [\(2009\)](#page-71-13):

> (. . . ) humanizar todo o processo é decisivo na hora de converter interesse em venda. É preciso deixar claro para o cliente que ele não está lidando com máquinas. A informação deve ser construída por seres humanos para seres humanos, através de processos cognitivos internos de cada pessoa, de modo que a credibilidade seja tanta, que comprar online seja a opção que traga mais segurança, satisfação e comodidade ([DIAS](#page-71-13), [2009\)](#page-71-13).

Sabe-se que uma boa usabilidade facilita a aprendizagem e a memorização de um *website* e o torna mais eficiente e satisfatório de usar ([NIELSEN](#page-71-10), [2000\)](#page-71-10). Esses aspectos, somados a humanização do processo de venda dentro de um *e-commerce*, tornam a usabilidade de um *website* mais intuitiva e prazerosa. Porém, para atingir esse objetivo, é necessário que o conteúdo do *website* seja compreensível, esteja bem disposto e que o usuário possa encontrá-lo facilmente.

<span id="page-29-4"></span><sup>1</sup> [<https://www.istockphoto.com/br>](https://www.istockphoto.com/br)

<span id="page-29-5"></span><sup>2</sup> [<https://www.shutterstock.com/>](https://www.shutterstock.com/)

Nesse caso, é possível aplicar a Arquitetura da informação (AI), conteúdo estudado no capítulo anterior. Em complemento à esse estudo, o Instituto de Arquitetura da Informação ([IAI](#page-71-14), [2013\)](#page-71-14) define esta disciplina em três pontos principais:

- 1. Design estrutural de ambientes de informação compartilhada;
- 2. Arte e ciência de organização e rotulação, ou seja, classificar e agrupar conteúdos de um *websites*, *intranets*, comunidades *online* e *softwares* de apoio à encontrabilidade e usabilidade;
- 3. Comunidade de prática emergente focada em trazer princípios de design e arquitetura para o paisagismo digital.

É válido reforçar que a encontrabilidade, termo definido no segundo item da lista acima, se refere à algo poder ser encontrado pelo usuário, como por exemplo a capacidade que um website tem de ser encontrado na *Internet* através de mecanismos de busca, como Google<sup>[3](#page-30-1)</sup> e Bing<sup>[4](#page-30-2)</sup>.

Retomando o assunto, Dias [\(2009\)](#page-71-13) complementa que a Arquitetura da Informação consiste em equacionar da maneira mais precisa as características e as necessidades do usuário e do conteúdo, além de destacar as informações mais importantes e suprimir as que não são necessárias.

Essa categorização é importante para um *e-commerce*, pois se um usuário acessa um *website* em busca de um produto ou serviço, a página onde ele encontra tal deve estar acessível e fácil de ser localizada. A Figura [6](#page-31-0) mostra como um ambiente bem planejado de informação faz com que a experiência do usuário no *website* seja mais prazerosa.

### <span id="page-30-0"></span>3.1.1 Metodologias Utilizadas pela Arquitetura da Informação

A questão agora é como podemos aplicar Arquitetura da Informação na usabilidade de um *e-commerce*. Para isso, é preciso levar em consideração a definição feita por Morville e Rosenfeld [\(2006\)](#page-71-7), onde os autores apresentam o campo como o relacionamento entre três pilares:

- 1. Conteúdo: textos, imagens, gráficos e o mapeamento das páginas ou telas, estrutura e taxonomia;
- 2. Usuário: personas, necessidades, comportamento de busca pela informação, e as tarefas que pretende executar na sua aplicação;

<span id="page-30-1"></span> $3 \times \frac{\text{https://www.google.com.br/}}{\text{https://www.google.com.br/}}$ 

<span id="page-30-2"></span><sup>4</sup> [<https://www.bing.com/>](https://www.bing.com/)

<span id="page-31-0"></span>Figura 6 – Comparação de ambientes com e sem planejamento de informação.

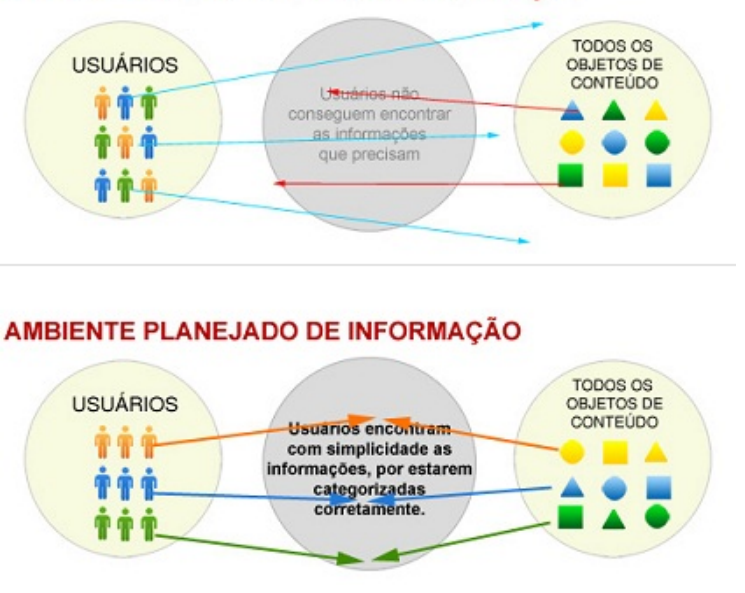

AMBIENTE NÃO PLANEJADO DE INFORMAÇÃO

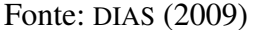

3. Contexto: modelo de negócios, objetivos do projeto, tecnologias e metodologias de desenvolvimento, recursos e restrições.

Destes pilares, um que demanda uma atenção maior é o do usuário, como Xavier [\(2018\)](#page-72-7) demonstra:

> (. . . ) vale lembrar que é essencial conhecer muito bem as particularidades dos usuários para os quais um artefato se destina. Por isso, tenha sempre em mente quem é o seu cliente ideal, utilizando o conceito de *buyer persona* ([XAVIER](#page-72-7), [2018\)](#page-72-7).

Dessa forma, para que a Arquitetura da Informação de um *e-commerce* produza bons resultados, é preciso desenvolver um conteúdo com atenção aos usuários e ao contexto em que eles, uma instituição e o projeto se encontram. Entretanto, para a elaboração de uma AI adequada, é preciso adotar algumas metodologias que já foram apresentadas na Seção [2.1.4,](#page-22-1) como *wireframes*, e outras apresentadas a seguir.

• Estrutura hierárquica: Xavier [\(2018\)](#page-72-7) afirma que a hierarquia é fundamental para que os usuários compreendam em qual nível eles estão dentro da sua aplicação e como o conteúdo das telas ou páginas se relacionam uns com os outros. Tendo como exemplo um *e-commerce* de uma livraria, podemos ter uma tela principal que mostra principalmente produtos em destaque e categorias de conteúdos mais gerais, como revistas, livros e *ebooks* e, dentro dessas categorias, subcategorias como revistas de moda, livros de ficção científica e assim sucessivamente.

- Taxonomia: No contexto da arquitetura da informação, a taxonomia se refere aos nomes que são utilizados para agrupar e descrever os conteúdos de um *website*, assim como a linguagem que é usada. De acordo com Morville e Rosenfeld [\(2006\)](#page-71-7), *websites* com uma taxonomia ou hierarquia bem projetada são facilmente compreendidos pelos usuários, devido à possibilidade de eles desenvolverem um modelo mental da estrutura do *site* [5](#page-32-2) .
- Inventário de conteúdo: Um inventário de conteúdo é um documento que lista todas as páginas ou telas e as informações que elas devem mostrar. Xavier [\(2018\)](#page-72-7) reitera que esse documento é relevante principalmente para aplicações muito grandes, onde os colaboradores de uma aplicação estão suscetíveis a confundir e misturar as várias informações de um projeto, além de que o inventário ajuda a estruturar a hierarquia e a taxonomia desenvolvidas anteriormente, evitando problemas como conteúdo duplicado.

#### <span id="page-32-0"></span>3.2 TRABALHOS RELACIONADOS

Nesta seção, será feito um estudo de caso sobre propostas semelhantes a solução que será desenvolvida, além da apresentação de outros conceitos que não foram abordados neste trabalho até o momento. Os critérios selecionados para serem analisados neste estudo de caso foram a estrutura hierárquica e a taxonomia das propostas, além dos sete pilares de uma boa *UX*, apresentados no Capítulo [2.](#page-16-0) Vale citar que os projetos apresentados neste estudo foram escolhidos por ter uma natureza e aplicação semelhantes a que será desenvolvida neste trabalho.

#### <span id="page-32-1"></span>3.2.1 Editora Unijuí

A Editora Unijuí<sup>[6](#page-32-3)</sup> foi fundada em 1985. É um órgão de apoio da [UNIJUI](#page-10-4) e está vinculada diretamente à Reitoria da Universidade. De acordo com a descrição do *site*, o ambiente possui 22 coleções da própria editora em diversas áreas do conhecimento e cada coleção mantém um Conselho interinstitucional, que, por intermédio de seus pareceres, garante a qualidade editorial e cultural das publicações.

O *website* possui uma estrutura que é comum na maioria dos *e-commerces* encontrados na *internet* hoje: do cabeçalho ao rodapé, temos um cabeçalho com *hyperlinks* que levam a resultados de pesquisa no *site* das principais categorias que a editora oferece, um *link* para acessar uma área do usuário que, quando o usuário está autenticado, mostra informações como o histórico de compras que ele fez e dados pessoais que ele cadastrou quando fez a primeira compra, e outro para acessar o carrinho de compras, com os produtos que o usuário selecionou para compra. Abaixo destes, tem uma barra de pesquisa, onde o usuário pode encontrar produtos que ele procura através de palavras-chave.

<span id="page-32-2"></span><sup>5</sup> Do original: Websites with a well designed taxonomy or hierarchy are easily understood by users, due to the possibility of users developing a mental model of the site structure.

<span id="page-32-3"></span><sup>6</sup> [<https://www.editoraunijui.com.br/>](https://www.editoraunijui.com.br/)

Após o cabeçalho, o conteúdo do *site* varia de acordo com a página que o usuário acessou. Por exemplo a página inicial (Figura [7\)](#page-33-0) contém um elemento principal, que é um contêiner com imagens dos principais produtos que a editora oferece, conhecido como "*banner* principal"ou "destaques"e, logo abaixo, uma grade de outros produtos em destaque. O conteúdo que é exibido nessa grade pode variar, como veremos no decorrer deste capítulo.

<span id="page-33-0"></span>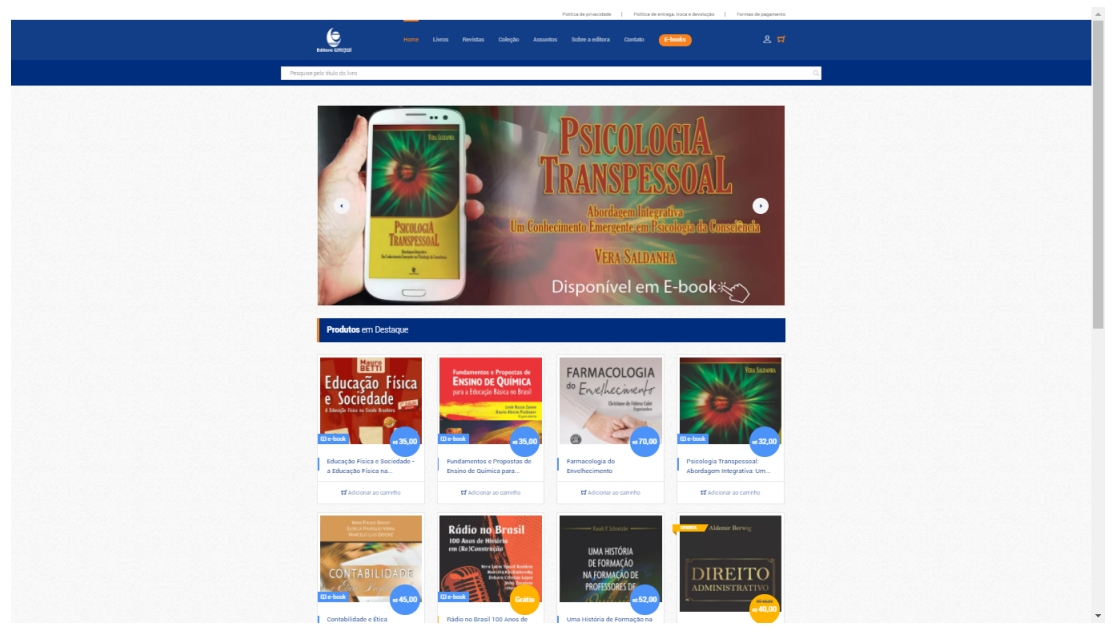

Figura 7 – Captura de tela da página inicial do *e-commerce* da Editora Unijuí.

Fonte: Editora Unijuí (2020)

Após o conteúdo da página, está presente o rodapé. Normalmente, o rodapé de um *e-commerce* contém os mesmos *hyperlinks* do cabeçalho e outros que levam a informações institucionais, como política de privacidade e termos de uso, e informações de contato, como endereço, telefone e *e-mail*.

Voltando à página inicial, tanto o *banner* principal quanto os produtos da grade contém *hyperlinks* que levam para a página do respectivo produto (Figura [8\)](#page-34-0). Nesta página, são listadas informações como nome, categoria, descrição e fotos do produto, além de um botão "Adicionar ao carrinho", onde o produto é inserido em um carrinho virtual para que o usuário possa adquirir este e outros itens que ele desejar. Quando o usuário clica neste botão, uma mensagem é exibida na tela, informando que o mesmo produto que o usuário selecionou foi adicionado, seguido de um *hyperlink* que leva para uma página que lista os itens que estão atualmente no carrinho.

A página do carrinho de compras (Figura [9\)](#page-34-1) é onde ocorre a principal atividade de um *e-commerce*. Nela, o usuário confirma os itens que deseja adquirir e dá início à finalização da compra, ou *check-out*. Para adquirir, o usuário informa dados pessoais, endereço e método de pagamento, que pode ser através de boleto ou com cartões de débito e crédito. Se a compra for aprovada, uma mensagem é enviada ao *e-mail* que o usuário cadastrou, listando as informações da compra. Essas informações da compra também pode ser acessadas na área do usuário.

<span id="page-34-0"></span>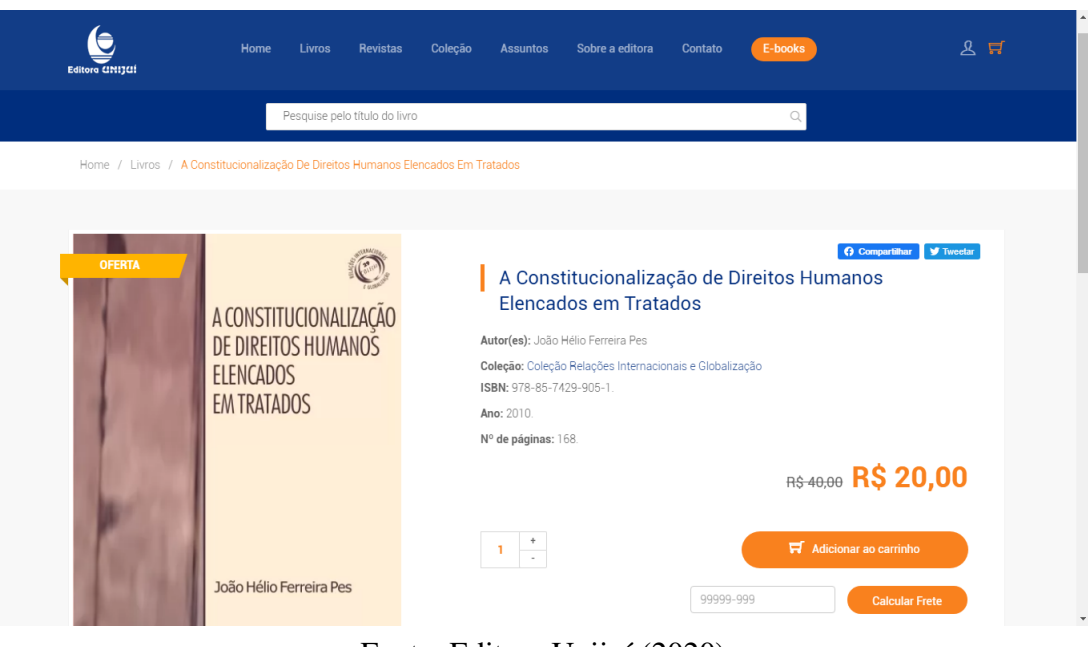

Figura 8 – Captura de tela da página de detalhes do produto do *e-commerce* da Editora Unijuí

Fonte: Editora Unijuí (2020)

<span id="page-34-1"></span>Figura 9 – Captura de tela da página do carrinho de compras do *e-commerce* da Editora Unijuí

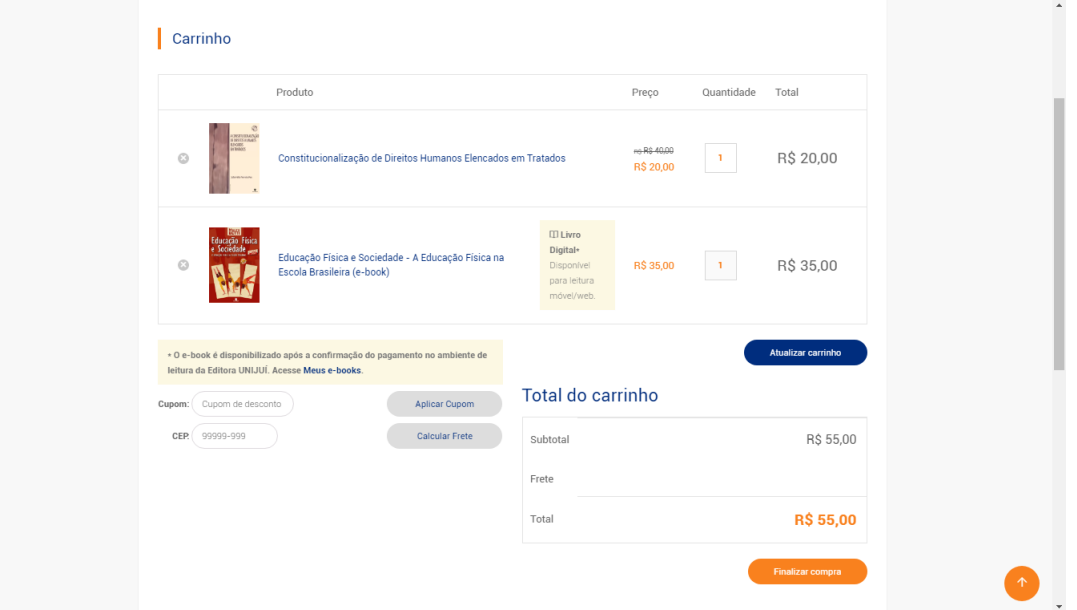

Fonte: Editora Unijuí (2020)

Descritas as funcionalidades do *website*, é necessário discutir e analisar de forma crítica alguns aspectos técnicos. A escolha deste *e-commerce* se deve principalmente pelos aspectos de usabilidade e de Arquitetura da Informação. O primeiro conteúdo que o usuário vai enxergar muito provavelmente será o *banner* principal, visto que o mesmo possui um tamanho e contraste maior em relação aos outros elementos da tela. Em seguida, ele irá visualizar os elementos de navegação da parte superior da tela, e logo em seguida, outros conteúdos em destaque, logo

abaixo do *banner*.

Um ponto que chama a atenção é o contraste que existe entre as cores da barra de pesquisa e do fundo do elemento que ela está inserido, sendo branco e azul-marinho, respectivamente. Essa diferença nas cores chama a atenção do usuário e mostra que o produto que ele procura pode ou não ser encontrado através daquela barra de pesquisa.

Outro ponto importante a analisar é a responsividade do *website*. Enquanto que as Figuras anteriores retratam capturas de tela do *site* visualizado em um computador, a Figura [10](#page-35-0) mostra uma captura de tela do mesmo *website*, porém num dispositivo móvel. Nota-se que o *banner* principal, que antes possuía maior destaque em relação a outros elementos em um computador, fica com uma altura menor quando visualizado em um dispositivo móvel e acaba perdendo espaço para outros elementos na tela.

<span id="page-35-0"></span>Figura 10 – Captura de tela do *e-commerce* da Editora Unijuí com proporção 9:16 (Celular).

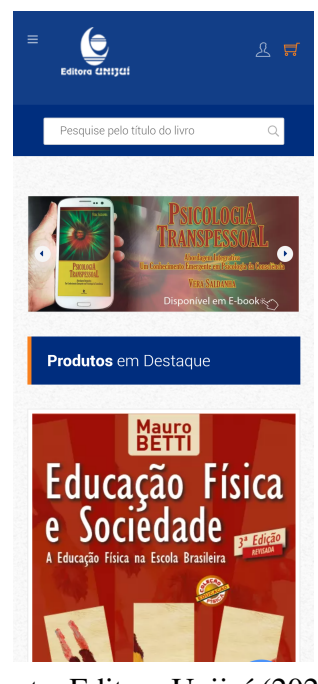

Fonte: Editora Unijuí (2020)

Além disso, os botões na barra superior são pequenos e estão muito próximos um ao outro. Quando um usuário acessa pelo computador do *site*, raramente ele não estará usando um *mouse* para clicar e apontar elementos da tela. Entretanto, em um dispositivo móvel, o "*mouse*"do usuário é o dedo polegar ou o indicador, onde a área de contato é maior que a de um cursor. Isso faz com o que o usuário corra o risco de tocar em um *link*, quando na verdade ele quer acessar outro que estava muito próximo, fazendo com que o usuário fique confuso e a sua experiência seja mais frustrante.
## 3.2.2 Grupo A

Outro exemplo de *e-commerce* que podemos considerar é a loja da editora Grupo A[7](#page-36-0) . Fundada em 1973, a editora do Grupo A é especializada em livros acadêmicos e profissionais nas áreas de medicina, ciências biológicas, ciências humanas, ciências exatas e ciências sociais aplicadas. De acordo com o *site*, a plataforma possui cerca de 2 mil títulos em catálogo.

As funcionalidades da loja virtual do Grupo A não são diferentes dos outros *e-commerces*, e o seu *layout* é semelhante ao que o *website* da Editora Unijuí apresenta, como mostra a Figura [11.](#page-36-1) Na página inicial, tem-se a mesma estrutura: um *banner* principal e, logo abaixo, uma grade com os itens em destaque, cada componente possuindo um *hyperlink* que leva para uma página contendo os detalhes do produto específico.

<span id="page-36-1"></span>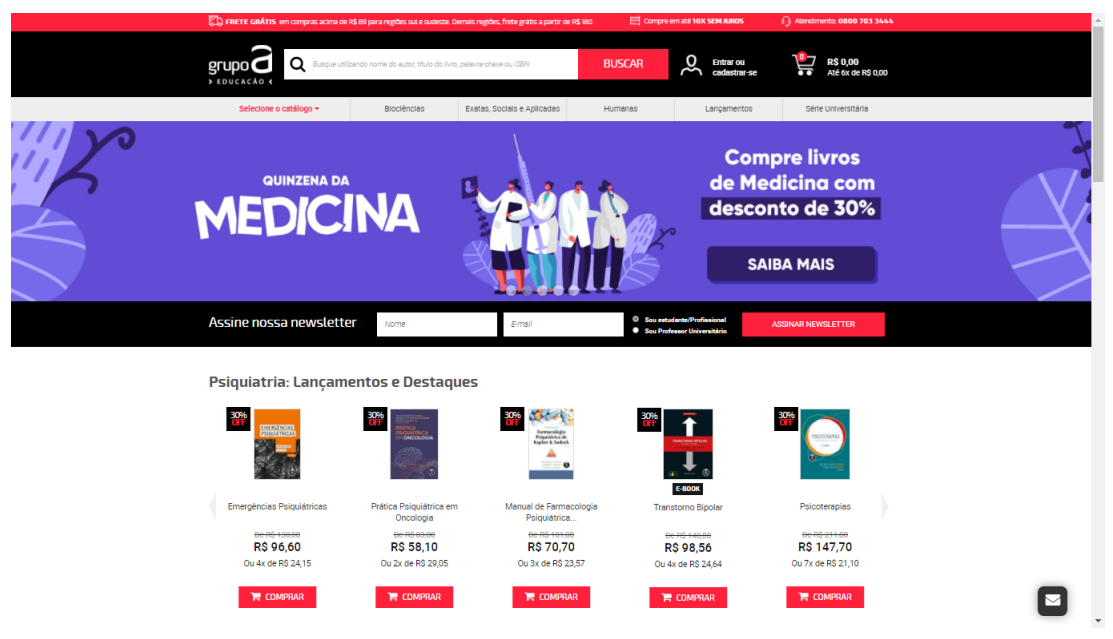

Figura 11 – Captura de tela da página inicial do *e-commerce* do Grupo A.

Fonte: Grupo A (2020)

Porém, um componente importante da página inicial do *e-commerce* do Grupo A que vale ser citado e que não está presente no da Editora Unijuí é um módulo de *newsletter*, ou boletim informativo, traduzido para o português. *Newsletter* é um termo comum encontrado na maioria dos *websites* de instituições, e sua função é similar a um plano de assinatura de um jornal, onde há uma distribuição regular aos seus assinantes de assuntos que abordam geralmente um determinado assunto. Sobre o motivo de ser um módulo importante para um *website*, Thorvaldsen afirma o seguinte:

> A *newsletter* é o modelo de comunicação bastante eficaz e de baixo custo, com maiores taxas de retorno, ideal para ajudar na fidelização de clientes e

<span id="page-36-0"></span><sup>7</sup> [<https://loja.grupoa.com.br/>](https://loja.grupoa.com.br/)

converter *leads*. (. . . ) O brasileiro gasta em torno de 5 horas por dia conectado a computadores e 3 horas 55 minutos em dispositivos móveis, em média. ([THORVALDSEN](#page-72-0), [2019\)](#page-72-0).

Logo, ter um componente de *newsletter* em um *e-commerce* ajuda a comunicar aos usuários novidades como descontos, lançamentos e outras modificações que sejam importantes, sendo portanto, um excelente meio de informação para usuários que já visitaram o *website* e possam voltar a acessá-lo.

Outro elemento importante presente em todas as páginas do *e-commerce* é um botão de Fale Conosco, representado por um ícone de mensagem e localizado no canto inferior direito da tela. Ao clicar neste botão, aparece uma tela menor onde o usuário pode entrar em contato com um departamento específico da editora para tratar sobre determinado assunto. Essa ferramenta, também chamada de "*chatbox*"costuma ser oferecida por empresas terceirizadas, como *Tolvnow*[8](#page-37-0) e *JivoChat*[9](#page-37-1) , e torna a experiência do usuário muito mais confiável visto que, caso o usuário tenha alguma dúvida sobre o *website*, a própria instituição pode esclarecê-la diretamente com o usuário, evitando que ele dependa de outros serviços para contatar a instituição.

Retomando a analise do *e-commerce* do Grupo A, na página de detalhes de um produto, são encontrados dados sobre o mesmo e um botão para adicionar o produto ao carrinho, com uma mensagem informando que o item foi adicionado, posicionada logo abaixo do ícone de carrinho de compras presente no cabeçalho. Esta página possui alguns componentes a mais em relação à mesma da Editora Unijuí, que são as seguintes:

- 1. Avaliações do produto, na forma de 5 estrelas alinhadas horizontalmente, em que outros usuários atribuem uma nota de 1 a 5 ao produto e o número de estrelas na cor amarela é igual ao valor arredondado da média de avaliações.
- 2. um botão de "Adicionar a lista de desejos", onde um usuário pode "salvar"o item para comprar em outro momento, normalmente quando há um desconto no valor do produto.
- 3. Uma caixa de texto onde o usuário informa o *CEP* de um endereço e o *website* calcula o preço de envio ao endereço pesquisado, algo que não está presente no *e-commerce* da Editora Unijuí e que facilita para o usuário acessar essa informação.

Por fim, temos a página do carrinho de compras, que é semelhante a que é apresentada no *e-commerce* da Editora Uníjui. De forma generalizada, podemos dizer que o *e-commerce* do Grupo A apresenta mais recursos que tornam a experiência do usuário mais ampla e satisfatória do que o do seu concorrente, a Editora Unijuí, e isso fica ainda mais evidente quando é abordada a responsividade que o *website* possui.

<span id="page-37-0"></span><sup>8</sup> [<https://www.tolvnow.com/>](https://www.tolvnow.com/)

<span id="page-37-1"></span><sup>9</sup> [<https://www.jivochat.com.br/>](https://www.jivochat.com.br/)

Na visualização do *e-commerce* da Editora Unijuí em um dispositivo móvel, foram apontados alguns problemas como o tamanho pequeno do *banner* principal em relação a outros elementos na página e a proximidade dos *hyperlinks* do cabeçalho, que facilitam o acontecimento de possíveis erros. Porém, essas falhas não estão presentes no *e-commerce* do Grupo A, quando visualizado em um dispositivo móvel.

Outro aspecto positivo, ainda tratando da responsividade do *site*, é o primeiro conteúdo que é apresentado na tela quando o *website* é carregado em um dispositivo móvel, como mostra a Figura [12.](#page-38-0) A altura dos componentes na página inicial é adaptada perfeitamente para que informações importantes como o preço dos itens em destaque esteja visível, evidenciando o que é, de fato, destaque no *website*, sem a necessidade do usuário ter que rolar a tela para que sejam exibidas essas informações.

<span id="page-38-0"></span>Figura 12 – Captura de tela do *e-commerce* do Grupo A com proporção 9:16 (Celular).

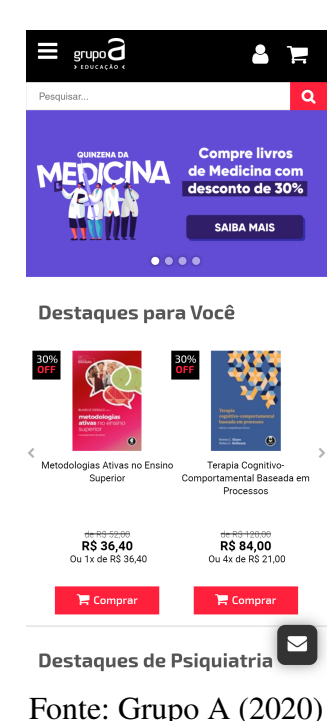

Fazer com que a informação seja encontrável de forma fácil é algo que melhora a experiência do usuário. Porém, apesar do *e-commerce* do Grupo A ter esses aspectos positivos, ele não possui características de um *website* acessível, não apresentando elementos que seriam importantes para o acesso de pessoas com deficiência ao mesmo, e um dos pilares de uma Experiência do Usuário exemplar é o de que o *site* possua um conteúdo acessível para pessoas com deficiência. Essa necessidade de um conteúdo acessível fica mais evidente na terceira plataforma, a qual será avaliada a seguir.

## 3.2.3 PUCRS Online

O terceiro e último *e-commerce* deste comparativo é o *website* da PUCRS Online[10](#page-39-0). A plataforma é uma parceria entre a [PUCRS](#page-10-0) com a UOL EdTech, empresa de tecnologia para educação do Grupo UOL com o objetivo de digitalizar a oferta de programas de formação nas instituições de ensino e nas empresas.

Logo ao acessar o *website* da PUCRS Online, já percebemos uma estrutura e *design* bem diferentes dos outros projetos avaliados neste comparativo, como é retratado na captura de tela do *e-commerce* da PUCRS Online (Figura [13\)](#page-39-1). A começar da estrutura, o cabeçalho, por exemplo, não possui um *hyperlink* do carrinho de compras, já que o usuário dificilmente vai fazer a aquisição de mais de um curso numa única compra, seja por valor ou tempo disponível para fazê-lo, e por outro motivo que será mostrado a medida que é apresentado o projeto.

<span id="page-39-1"></span>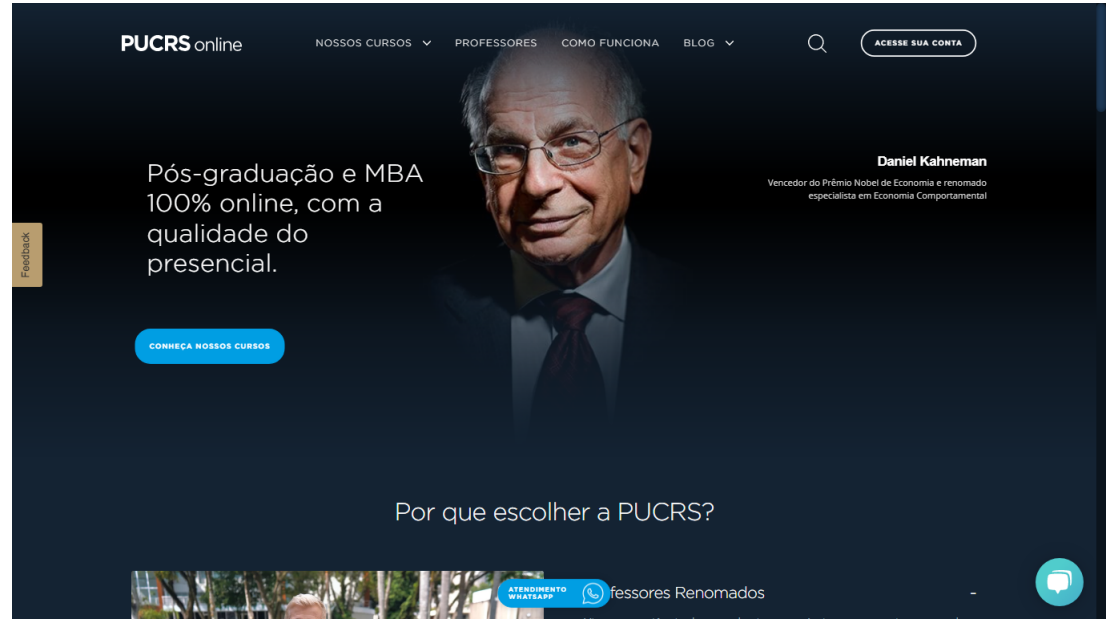

Figura 13 – Captura de tela do *e-commerce* da PUCRS Online.

Fonte: PUCRS Online (2020)

Outro aspecto diferente no *website* é o componente cujo título é "Por que escolher a PU-CRS?"no lugar de onde normalmente estaria a grade com os itens em destaque no *e-commerce*. A justificativa desta escolha está relacionada a superfície e a credibilidade de um *website*, estudados previamente neste trabalho. O componente "Por que escolher a PUCRS?"busca construir a credibilidade do *website*, apresentando um vídeo onde o renomado ator Miguel Falabella salienta alguns pontos importantes do projeto e, ao lado, três justificativas para a pergunta que o título do componente faz.

Em apenas um componente, o usuário já consegue encontrar credibilidade e valor no conteúdo que o *website* oferta, despertando a curiosidade e o interesse dele. E essa valiosidade

<span id="page-39-0"></span> $\frac{10}{10}$  [<https://online.pucrs.br/>](https://online.pucrs.br/)

do conteúdo é reforçada em diversas partes do projeto, seja pelos profissionais que ensinam os cursos ofertados ou pelo design sutil e elegante que o projeto apresenta.

Logo abaixo do componente "Por que escolher a PUCRS?", vem de fato uma lista com os principais cursos de pós-graduação e certificações que o *e-commerce* oferece, seguido de um anúncio de um aplicativo do PUCRS Online para dispositivos móveis, depoimentos de outros usuários que adquiriram cursos neste *website*, reforçando novamente a credibilidade do *website* e a valiosidade de seu conteúdo e, no final, o rodapé com informações institucionais e de localização.

Na página de detalhes de um produto, dados sobre um curso e informações sobre a matrícula são apresentadas, seguido de outro anúncio do aplicativo da PUCRS Online e do valor da matrícula. O destaque nesta página é a finalização da compra de um produto. Nos *ecommerces* avaliados até o momento, a finalização da compra era feita através da página do carrinho de compras, onde o usuário confirmava os produtos que iria adquirir. Porém, no *site* da PUCRS Online, não há uma página de carrinho de compras, e o processo de finalização da compra de um curso é feito na própria página de detalhes.

As Figuras [14](#page-40-0) e [15](#page-41-0) mostram capturas de tela da página e os componentes mencionados.

<span id="page-40-0"></span>Figura 14 – Captura de tela do topo da página de detalhes de um produto do *e-commerce* da PUCRS Online.

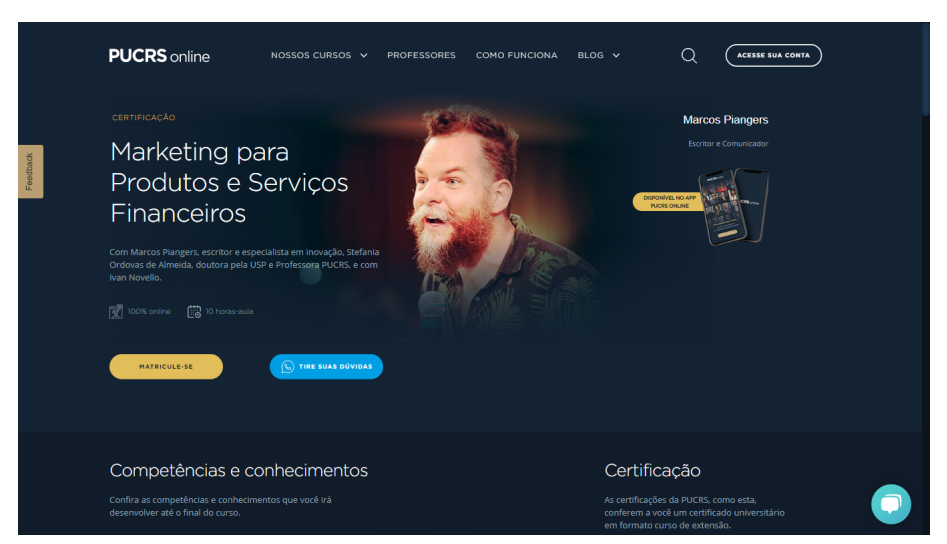

Fonte: PUCRS Online (2020)

No componente "Matrículas", ao clicar em um botão "Matricule-se", são mostradas as opções de pagamento, sendo Cartão de Crédito e Boleto. Após o usuário selecionar o método e confirmar que leu e aceita o contrato de prestação de serviços educacionais da PUCRS, caso o usuário não esteja autenticado, o *website* ira redirecioná-lo para fazer login ou criar uma conta informando seu nome, e-mail, telefone e uma senha. Entretanto, se o usuário já estiver autenticado, um formulário de finalização de compra é sobreposto na página, como mostra a <span id="page-41-0"></span>Figura 15 – Captura de tela do meio da página de detalhes de um produto do *e-commerce* da PUCRS Online.

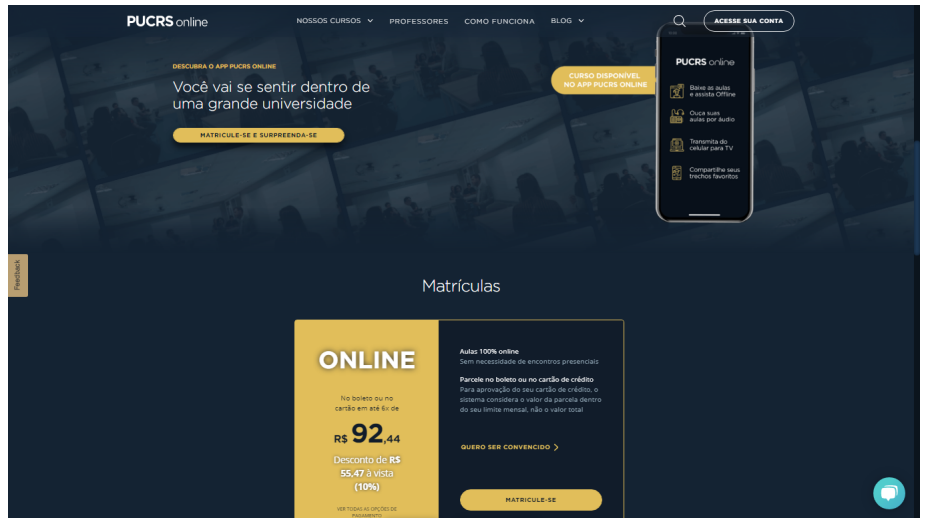

Fonte: PUCRS Online (2020)

Figura [16,](#page-41-1) onde o usuário confirma seus dados, informa um endereço de cobrança em seguida e, por fim, os dados de cobrança por cartão de crédito e a confirmação da compra.

<span id="page-41-1"></span>Figura 16 – Captura de tela do formulário de compra com dados fictícios na página de detalhes de um produto do *e-commerce* da PUCRS Online.

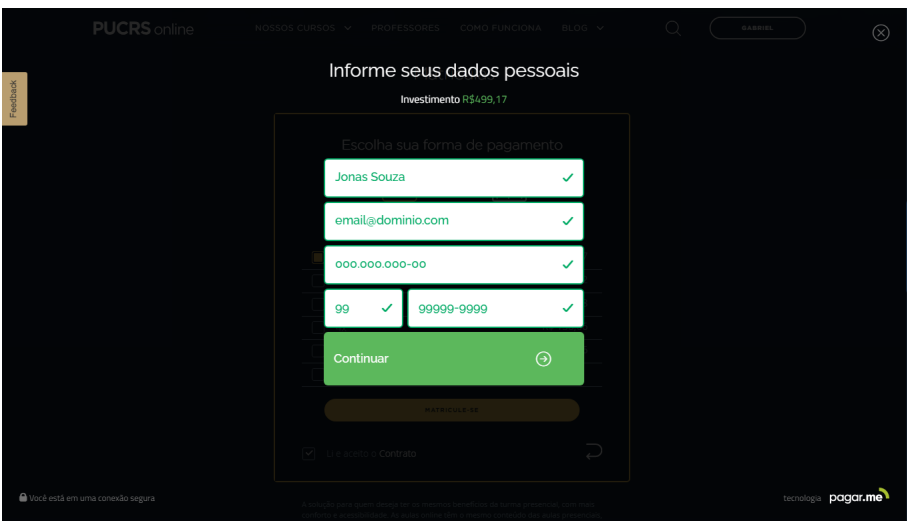

Fonte: PUCRS Online (2020)

Esse processo da compra descreve sucintamente um *website* com Experiênica do Usuário prazerosa e exemplar, onde o visitante encontra um conteúdo de grande credibilidade em um ambiente confiável. A responsividade do site também se destaca, onde as informações do site estão visíveis, mesmo com a mudança do tamanho da tela em dispositivos móveis, como mostra a Figura [17.](#page-42-0)

Todavia, apesar de todas as qualidades que o *e-commerce* da PUCRS Online possui, ela

<span id="page-42-0"></span>Figura 17 – Captura de tela do *e-commerce* da PUCRS Online com proporção 9:16 (Celular).

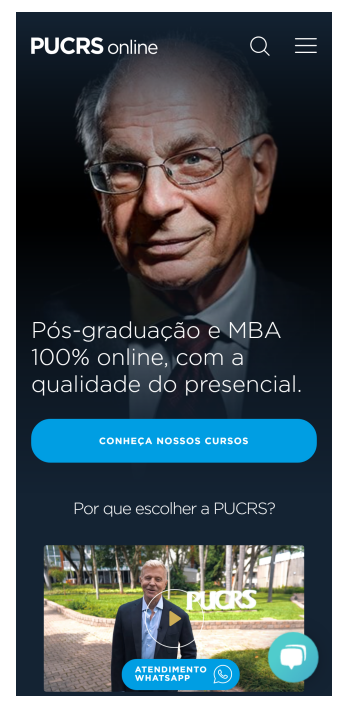

Fonte: PUCRS Online (2020)

não sana completamente a acessibilidade do mesmo, situação semelhante à que ocorre no *site* do Grupo A. Além disso, muitos recursos de design que o *site* utiliza são suportados apenas em navegadores *web* mais recentes, limitando o acesso de usuários que não tenham como acessar o *website* utilizando um navegador moderno.

# 3.3 CONSIDERAÇÕES SOBRE O CAPÍTULO

Este capítulo buscou apresentar o que é um *e-commerce* para produtos educacionais e quais são seus principais componentes. O conteúdo que foi estudado buscou ressaltar que um bom projeto de *e-commerce* parte de uma boa Experiência do Usuário, como mostrado no capítulo anterior.

O capítulo também apresentou um comparativo de *websites* que, apesar de não contemplarem todos os pilares de uma boa Experiência do Usuário, servem de base para a elaboração da proposta de solução deste trabalho. O Quadro [1](#page-43-0) lista as três plataformas avaliadas no comparativo, bem como os pontos positivos e negativos constatados.

<span id="page-43-0"></span>Quadro 1 – Comparativo de plataformas de *e-commerce* semelhantes à proposta de solução.

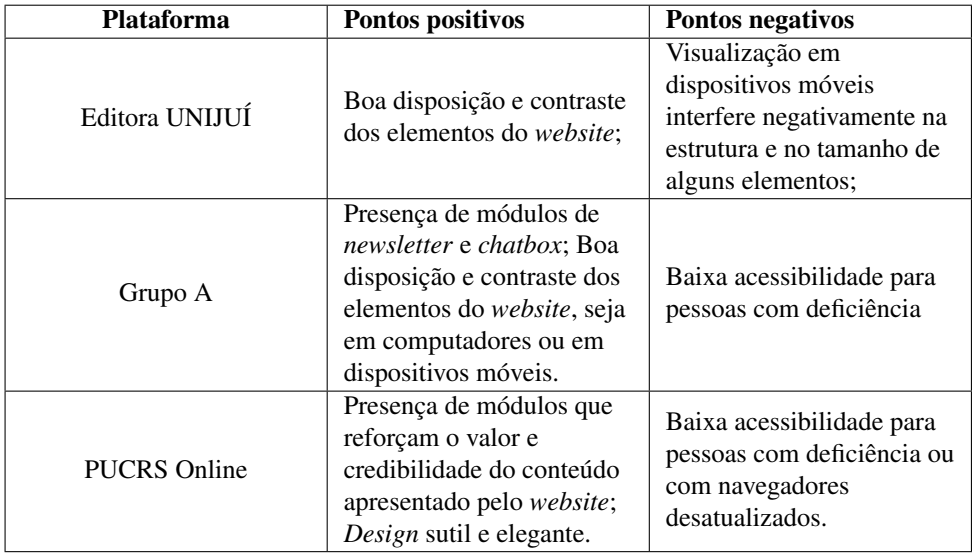

Fonte: O Autor (2021)

#### <span id="page-44-0"></span>4 O UCS MARKETPLACE

Considerando a proposta de solução deste trabalho e o estudo teórico do mesmo, presente nos Capítulos [2](#page-16-0) e [3,](#page-28-0) foi planejado o desenvolvimento da camada de apresentação de um *marketplace* para a Universidade de Caxias do Sul [\(UCS\)](#page-10-1), intitulado de "*UCS Marketplace*", com foco em uma Experiência do Usuário amigável e prazerosa. O público alvo desta proposta são pessoas com idade entre 18 e 30 anos, uma vez que a maioria dos alunos da instituição estão nessa faixa etária e serão os principais utilizadores do sistema. Todo o processo de construção do *e-commerce* desenvolvido foi realizado com base nos Elementos da Experiência do Usuário na Web, apresentados na Seção [2.1,](#page-18-0) porém agora colocados em prática.

#### 4.1 LEVANTAMENTO DE REQUISITOS

Para a elaboração da proposta de solução deste trabalho, antes foi necessário saber o que o nosso público-alvo pretende realizar com essa aplicação. Buscando isso, foi feita uma pesquisa de campo através do Google Formulários, a qual perguntava sobre a relação do entrevistado com a [UCS,](#page-10-1) se ele gostaria da implementação de um *marketplace* para a instituição acadêmica e o que ele esperava encontrar de produtos e/ou serviços nessa plataforma, além de questões gerais sobre compras na internet. A íntegra desta pesquisa se encontra no anexo [A.](#page-74-0)

A pesquisa contou com a participação de mais de 50 entrevistados, dos quais 82.2% estão na faixa etária dos 18 aos 31 anos de idade. Algumas informações importantes para o desenvolvimento da proposta de solução são apresentadas a seguir:

- 1. Das pessoas cuja faixa etária estava entre 18 e 31 anos de idade, apenas uma (2.2%) julgou como "Indiferente"uma instituição acadêmica oferecer produtos/serviços por meio digital (Figura [18\)](#page-45-0);
- 2. Ainda na mesma faixa etária, 63% dos entrevistados gostariam que a UCS oferecesse produtos e/ou serviços por meio de uma plataforma unificada de vendas e 30.4% responderam a mesma pergunta como "Talvez"(Figura [19\)](#page-45-1). O percentual de interesse na plataforma é maior quando consideramos somente os entrevistados com algum vínculo à [UCS](#page-10-1) (trabalho e/ou estudo), onde 79.2% gostariam da implementação (Figura [20\)](#page-45-2);
- 3. Algumas opções de produtos e/ou serviços foram apresentadas em uma das perguntas, onde o entrevistado poderia selecionar uma ou mais alternativas. Considerando as respostas de todos os entrevistados, a opção com mais interesse foi o de "Cursos de Extensão e Certificações"(82.14%), seguido por "Produtos da UCS Livraria"(73.21%) e "Aluguel de infraestrutura"(60.71%). A Figura [21](#page-46-0) mostra a porcentagem de escolha das opções.

<span id="page-45-0"></span>Figura 18 – Respostas à pergunta "Numa escala de "Indiferente"para "Importante", o quanto você julga importante para uma instituição acadêmica oferecer produtos/serviços por meio digital? (*E-commerce*, redes sociais...)".

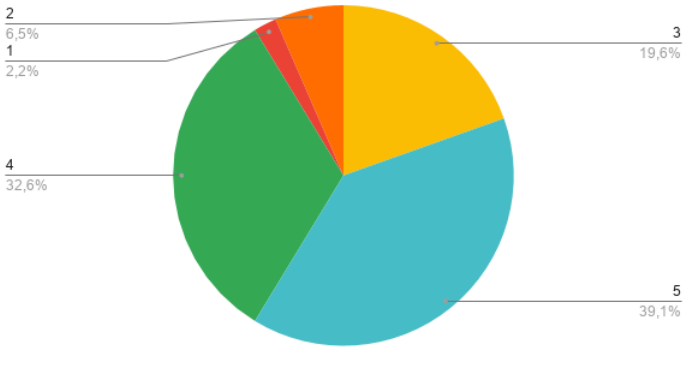

Fonte: O Autor (2021)

<span id="page-45-1"></span>Figura 19 – Respostas à pergunta "Você gostaria que a [UCS](#page-10-1) oferecesse produtos e/ou serviços por meio de uma plataforma unificada de vendas?".

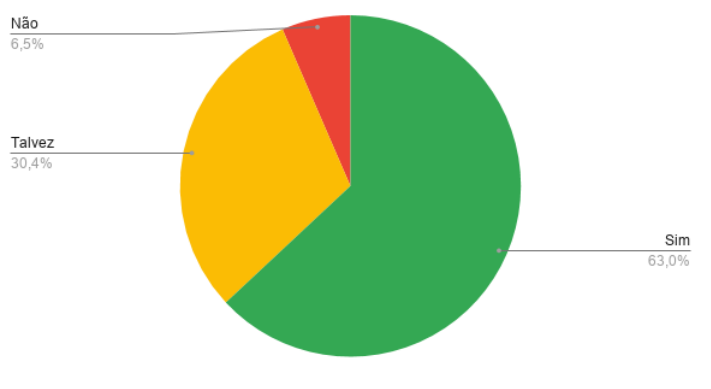

Fonte: O Autor (2021)

<span id="page-45-2"></span>Figura 20 – Respostas à pergunta "Você gostaria que a [UCS](#page-10-1) oferecesse produtos e/ou serviços por meio de uma plataforma unificada de vendas?", considerando somente entrevistados vinculados à [UCS.](#page-10-1)

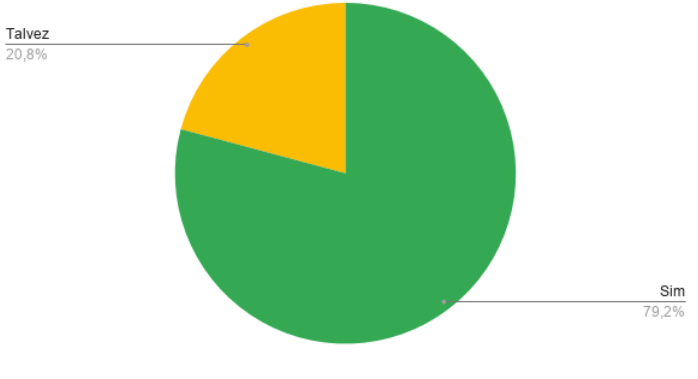

Fonte: O Autor (2021)

<span id="page-46-0"></span>Figura 21 – Respostas à pergunta "Supondo que uma loja virtual (e-commerce) da [UCS](#page-10-1) fosse lançado, marque pelo menos um item abaixo que você gostaria que a plataforma de vendas oferecesse.".

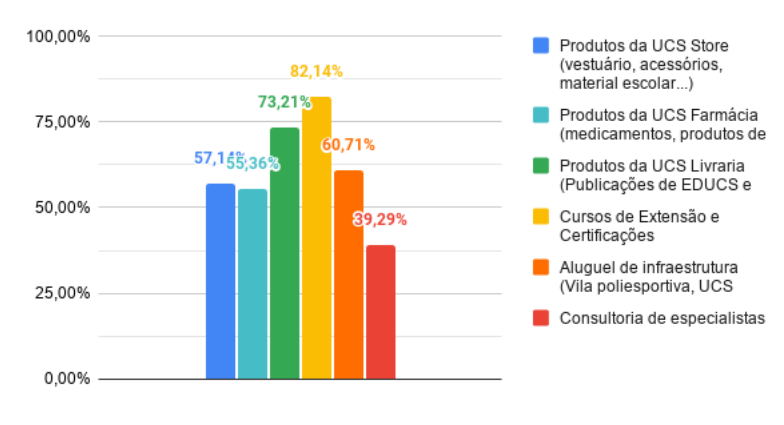

Fonte: O Autor (2021)

### 4.2 OBJETIVO E FUNCIONALIDADES DO SISTEMA

Como já mencionado em capítulos anteriores, a proposta de solução do trabalho é o desenvolvimento da camada de apresentação de um *marketplace* para uma instituição acadêmica, a Universidade de Caxias do Sul, no caso. Essa proposta parte de uma necessidade do nosso público-alvo.

O gráfico da Figura [18](#page-45-0) mostra como os entrevistados consideram importante que uma instituição acadêmica ofereça seus produtos e/ou serviços por meio digital, onde mais de 90% dos entrevistados afirmam ser pelo menos ideal que uma universidade tenha um canal digital para a comercialização desses itens. Essa informação, contudo, vai de encontro ao cenário atual da Universidade de Caxias do Sul, onde as exigências das pessoas vinculadas à ela e outros pontos que serão analisados a seguir não possuem uma solução adequada, e isso já é suficiente para tornar a experiência do usuário frustrante, mesmo que não esteja envolvida uma solução digital.

Logo, o objetivo do UCS *marketplace* vai além de promover a "digitalização"de uma universidade e busca atender uma necessidade de seus usuários, independente de estarem vinculados ou não à instituição. Entretanto, para alcançarmos tal objetivo, é necessário delimitar e especificar as funcionalidades deste *marketplace*.

A pesquisa de campo, apresentada na seção anterior, aliada ao comparativo feito no Capítulo [3,](#page-28-0) ajudarão nessa especificação, a começar de qual produto ou serviço será ofertado na plataforma. A pesquisa de campo apresentou seis possíveis categorias de produtos que poderiam ser incorporados no *marketplace*. Porém, como o tempo para o desenvolvimento da proposta é específico e o foco da aplicação será a Experiência do Usuário, somente as duas categorias mais optada pelos entrevistados ("Cursos de Extensão e Certificações"e "Produtos da UCS Livraria") serão aplicadas no desenvolvimento.

É importante ressaltar que, mesmo que a proposta de solução deste trabalho apresente apenas duas categorias de produtos para comercialização, todas as opções listadas podem ser aplicadas juntas, visto que um *marketplace* não precisa obrigatoriamente possuir apenas uma seção de produtos.

### 4.3 TECNOLOGIAS

O último ponto abordado na etapa de planejamento foi quais tecnologias seriam utilizadas para desenvolvimento do UCS *Marketplace*, mais especificamente a interface de desenvolvimento (Integrated Development Environment [\(IDE\)](#page-10-2)) e as linguagens de programação que foram usadas.

Das linguagens, diante das opções viáveis, foram selecionadas Hypertext Markup Language [\(HTML\)](#page-10-3) para desenvolvimento da estrutura do *website*, Cascading Style Sheets [\(CSS\)](#page-10-4) para a estilização dos elementos e JavaScript [\(JS\)](#page-10-5), para programação de funcionalidades que um determinado elemento possa executar. A escolha é justificada por ambas serem as principais linguagens para o desenvolvimento *web*, gratuitas e de ampla documentação, o que facilita a resolução de possíveis dúvidas que venham a aparecer durante o desenvolvimento da proposta de solução, além de uma vasta gama de *plug-ins* que estendem as funcionalidades do [JS,](#page-10-5) a exemplo da biblioteca *jQuery*.

Por fim, a [IDE](#page-10-2) selecionada foi o Visual Studio Code, novamente justificada por ser um software gratuito, popular e com diversas extensões que tornam a funcionalidade da aplicação mais robusta e simples.

### 4.4 PROTÓTIPO DESENVOLVIDO

A partir desta delimitação dos produtos ofertados e a escolha das tecnologias usadas no desenvolvimento do protótipo da solução do trabalho, podemos elencar os elementos que irão compor a estrutura do site, a qual se assemelhará muito às soluções dos concorrentes comparados, porém contendo algumas funcionalidades a mais. Todos esses componentes serão apresentados no decorrer da próxima seção, onde será desenvolvido o protótipo da solução deste trabalho.

Durante um período de cinco meses de programação *web* do protótipo de solução deste trabalho, foi respeitada a estrutura dos Elementos da Experiência do Usuário na Web proposta por Garrett [\(2000\)](#page-71-0). Na primeira etapa, foi efetuada o planejamento da solução, a começar das camadas de Estratégia e de Escopo do projeto.

Essas duas camadas já estavam prontas, pois a pesquisa de campo realizada, junto com o objetivo e as funcionalidades do sistema definidos na seção anterior, possibilitou definir o que o usuário espera encontrar na plataforma e se há interesse na plataforma, de fato, como mostram os gráficos das Figuras [20](#page-45-2) e [21.](#page-46-0) Sendo assim, ainda na etapa de planejamento, foi feita uma discussão sobre as camadas de Estrutura e Esqueleto, para que fosse elaborado o protótipo da solução, na forma de um *wireframe*. É importante ressaltar que o protótipo não representa fielmente o resultado final da solução do projeto, visto que a primeira etapa abordou apenas o planejamento da solução.

Considerando as metas de usabilidade apresentadas por Preece, Rogers e Sharp [\(2005,](#page-72-1) p. 28) e os esquemas de classificar o conteúdo de um *website*, é apresentado a seguir o protótipo da solução desta pesquisa, na forma de cinco páginas: uma página inicial, uma página de resultados de pesquisa e listagem geral dos produtos, uma página de detalhes de um produto da livraria da [UCS,](#page-10-1) uma página com detalhes de um curso de extensão da [UCS](#page-10-1) e uma página de *checkout*, com listagem dos produtos e/ou serviços que o usuário adicionou. Com exceção das últimas duas páginas listadas, todas possuem *wireframes* próprios e serão analisados respectivamente, evidenciando conceitos das camadas de Estrutura e de Esqueleto, a começar da página inicial.

# 4.4.1 PÁGINA INICIAL

O *wireframe* da página inicial combina elementos comuns de um *e-commerce* com outros encontrados na maioria dos sites institucionais, a exemplo do componente de *Newsletter*. A Figura [22](#page-48-0) mostra o *wireframe* da página inicial.

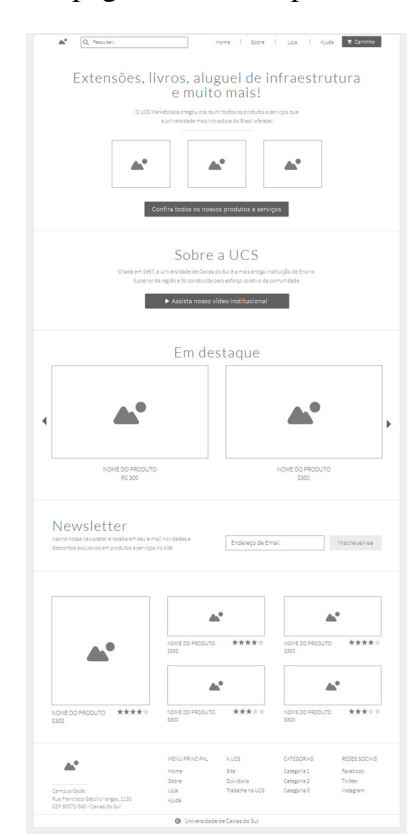

<span id="page-48-0"></span>Figura 22 – *Wireframe* da página inicial da plataforma "UCS *Marketplace*"

Fonte: O Autor (2021)

No cabeçalho, da esquerda para direita, temos a imagem do logo da instituição, seguido por uma caixa de pesquisa e por *hyperlinks* que levam o usuário para outras páginas do *ecommerce*. Esse cabeçalho está presente em todo o site, assim como o rodapé, o qual veremos posteriormente.

Logo abaixo do cabeçalho, vem o banner principal, que contém um título, subtítulo, imagens das principais categorias de produtos que o usuário encontra e um *hyperlink* que acessa a listagem completa dos produtos. Em seguida, vem um módulo cujo título é "Sobre a UCS". O conteúdo do componente não se refere diretamente ao UCS Marketplace, e sim à própria Universidade de Caxias do Sul, agregando muita relevância ao conteúdo que o *website* oferece.

Em seguida, vem uma listagem de produtos que são "super-destaques". Nessa parte, podemos já definir alguns dos atributos gerais que um produto ou serviço do *site* vai possuir: Um nome, uma categoria, uma ou várias imagens e um preço, que pode ser optado exibir no *site* esse valor ou não. Além disso, todos os itens ofertados possuirão uma classificação de acordo com a sua relevância. Para o *site*, foram definidos quatro classificações de produtos e serviços: Super-destaque, destaque geral, destaque da categoria e padrão. Os produtos em super-destaque são exibidos nesse módulo, no formato de "*slider*", cada um dos *slides* contendo a imagem, o nome e o valor do produto, caso seja optado por exibir. As demais classificações serão estudadas ao decorrer da explicação.

Logo após, temos um módulo de *newsletter*, com uma caixa de texto para o usuário preencher seu *e-mail* e uma lista de produtos cuja classificação seja destaque geral. Na lista de produtos, a ordem dos produtos é de acordo com a avaliação dos usuários, outro atributo que todos os itens do *site* possuirão, onde os produtos que são mais bem avaliados aparecem antes. Sempre serão exibidos até cinco produtos, buscando respeitar o layout do componente.

Por fim, tem-se o rodapé do site, com o logo da instituição, um texto que conterá informações como endereço e telefones, e algumas colunas, cada uma contendo *hyperlinks* agrupados de acordo com o conteúdo da página a qual eles redirecionam o usuário, respeitando o esquema organizacional ambíguo de tópicos, item analisado na Arquitetura da Informação. Das colunas, uma conta com as principais páginas do UCS *Marketplace*, outra com *links* externos que levam para o *website* da [UCS,](#page-10-1) outra com as principais categorias de produtos e serviços encontrados na plataforma e outra com as redes sociais da universidade. Abaixo dessas colunas, há um componente menor com o símbolo de *copyright* da Universidade de Caxias do Sul.

Importante frisar que toda a estrutura da página inicial do UCS *Marketplace* foi elaborada com o objetivo de mostrar o que é o *website*, o que o usuário encontra nele e, principalmente, o porquê de escolher este *website*.

Com a preparação do *wireframe* da página inicial concluída, podemos avançar para a camada de superfície dessa página. O resultado final é apresentado na Figura [23.](#page-50-0)

A página inicial, em seu resultado final, manteve uma estrutura semelhante à inicial

<span id="page-50-0"></span>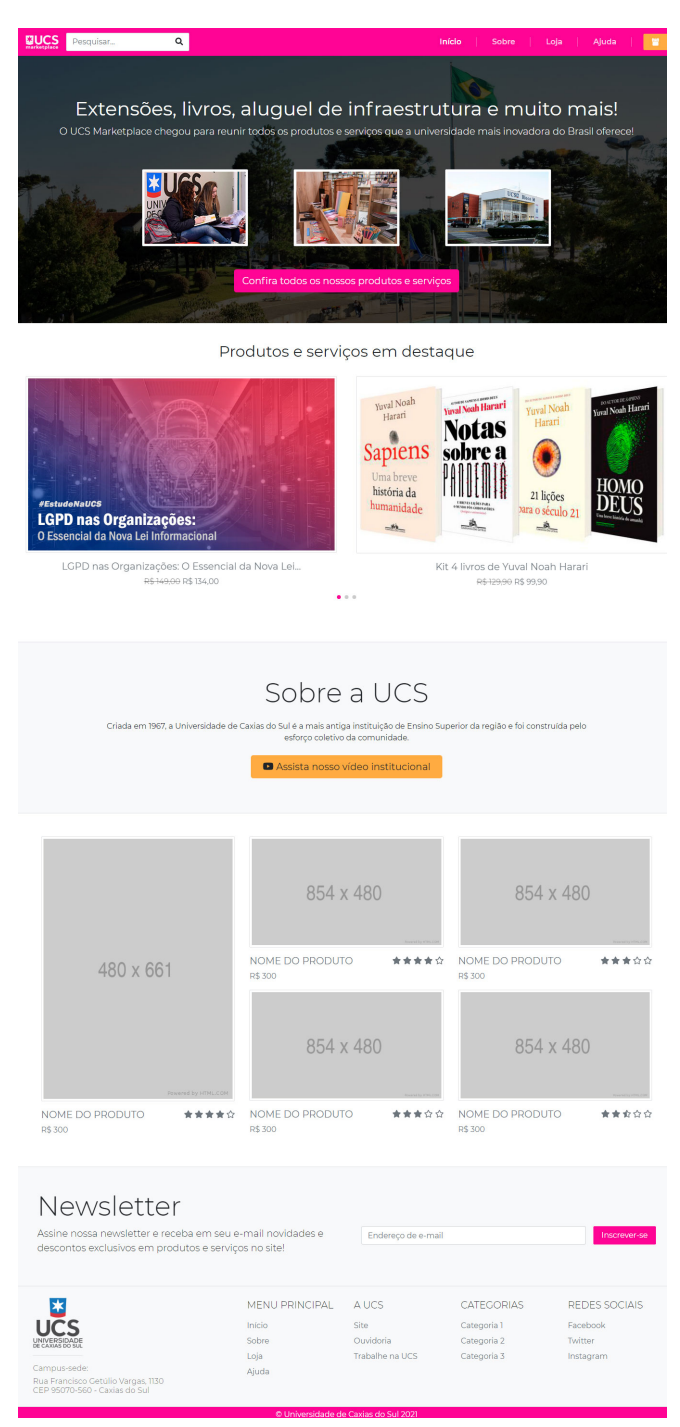

Figura 23 – Resultado final da página inicial da plataforma "UCS *Marketplace*"

Fonte: O Autor (2021)

determinada pelo *wireframe*, com o cabeçalho, o *banner* principal e seções ou de listagem de produtos em destaque ou de elementos institucionais, como o "Sobre a [UCS"](#page-10-1) e a *Newsletter*. Entretanto, a primeira página que o usuário visualiza ao acessar a plataforma foi também uma das que mais sofreu alterações na estrutura dele. Essas alterações serão discutidas no Capítulo [5,](#page-61-0) junto com a validação da página.

## 4.4.2 LISTAGEM GERAL DOS PRODUTOS

O segundo *wireframe*, representado na Figura [24,](#page-51-0) mostra a estrutura da página usada para pesquisar e listar produtos e serviços da plataforma.

<span id="page-51-0"></span>Figura 24 – *Wireframe* da página de resultados de pesquisa e listagem geral dos produtos da plataforma "UCS *Marketplace*"

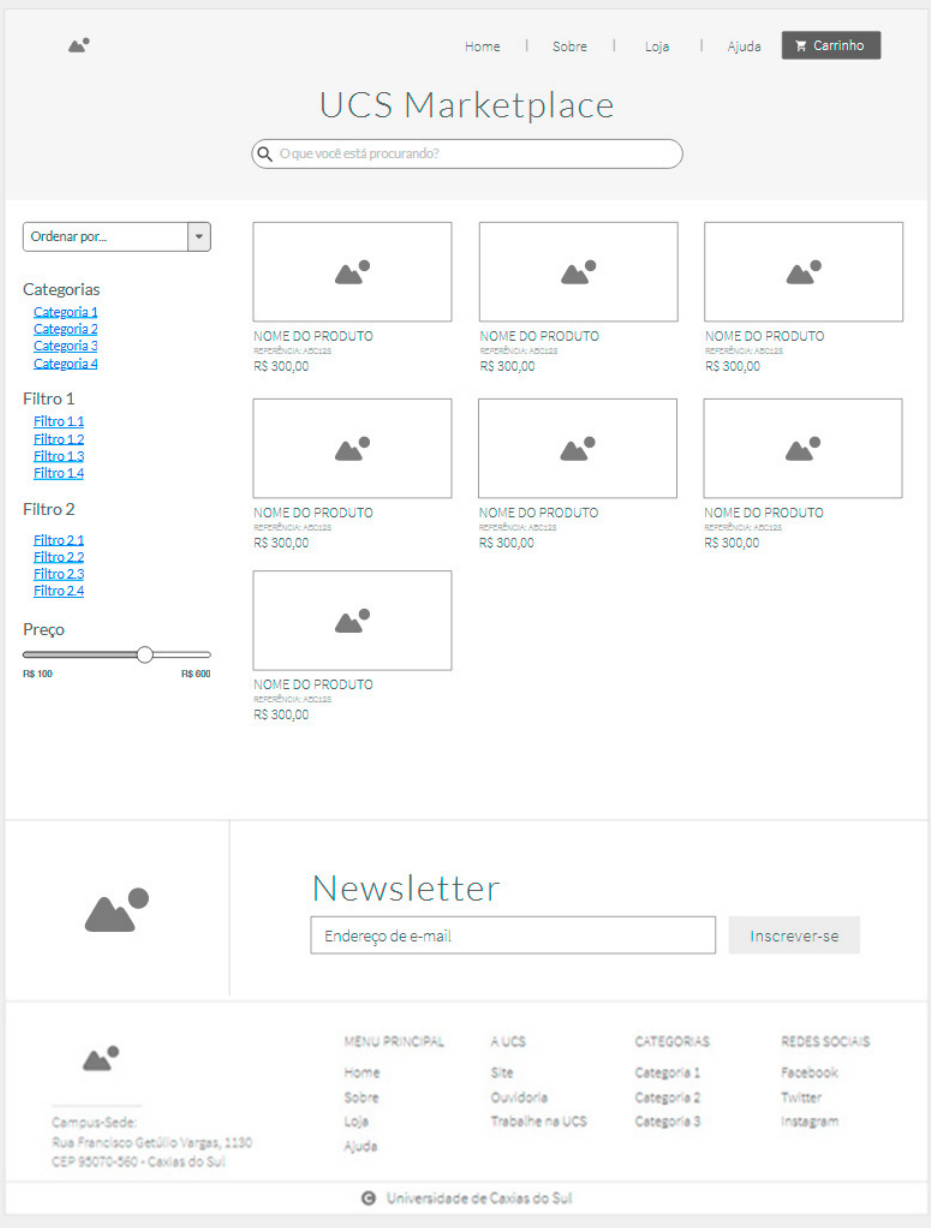

Fonte: O Autor (2021)

Nessa página, o cabeçalho e o rodapé são iguais aos da página inicial, com exceção de um componente específico do cabeçalho: a barra de pesquisa, que foi movida para o primeiro componente após o cabeçalho. Mesmo que a mudança de posição da caixa de pesquisa pareça ser sutil, há uma grande justificativa por trás dessa alteração.

Tratemos um exemplo de um usuário que esteja em busca de livros da universidade, do

gênero "culinária" e que estejam em promoção nos próximos parágrafos. Atualmente, em certos *sites*, cuja maioria são mais antigos, quando o usuário quer fazer essa pesquisa, ele encontra um componente grande com uma série de filtros para aplicar, que podem ser caixas de seleção, *checkboxes* onde é possível marcar ou desmarcar um determinado tipo de filtro, caixas de texto... Enfim, uma série de controladores para o resultado.

Especificar para o usuário quais filtros são possíveis de aplicar na sua pesquisa é mais prático quando fazemos a programação da plataforma, já que o *site* aponta quais valores o usuário pode encontrar e o que esperar quando eles forem alterados. Porém, para o usuário, muita informação na tela torna a sua experiência mais cansativa e difícil de memorizar, o que não só dificulta a sua utilização, mas torna a experiência do usuário menos prazerosa.

É justamente em prol de uma boa Experiência do Usuário que há somente o filtro de pesquisa em destaque na página, visando tornar um processo de pesquisa mais simples e direto e que o usuário encontre o que procura executando o menor número possível de ações. Logo, o exemplo citado acima é bem atendido quando usado apenas uma caixa de texto. Ao invés de selecionar a categoria "Livros" em uma caixa de seleção, digitar o gênero "culinária" em um campo de texto e marcar um *checkbox* para listar somente os que estão em promoção, ele só precisará digitar "livros de culinária em promoção" para mostrar os resultados de sua pesquisa.

É fato que a programação de um filtro para tratar muitas variáveis torna-se mais complexa, pois devem ser consideradas várias palavras que possam estar contidas em um texto digitado pelo usuário, mas quando tratamos de Experiência do Usuário, reduzir a quantidade de ações que o usuário deva executar para atingir o seu objetivo é a melhor escolha.

Todavia, a plataforma não abre mão de um componente dos filtros para que o usuário tenha maior controle sobre os resultados, que está presente numa coluna logo abaixo ao campo de pesquisa e ao lado da listagem dos resultados, justamente para que o usuário tenha mais ferramentas para refinar a sua pesquisa. Nessa listagem dos filtros, é possível ordenar os resultados e possui *hyperlinks* com filtros dinâmicos, que variam de acordo com o conteúdo procurado. Por exemplo, ao pesquisar por "livros", o filtro de "Gênero literário" é exibido. O mesmo não ocorre quando pesquisado "cursos de extensão".

Ao lado dos filtros, são listados na forma de uma grade com 3 colunas os produtos e serviços encontrados com a pesquisa feita, cada um sendo um *hyperlink* que leva para a página de detalhes do produto contendo uma imagem principal, nome, um código de referência do produto e o preço, caso possa ser visível. Se o número de resultados for muito grande, somente alguns são mostrados primeiramente, além de um botão logo abaixo dos resultados de "Carregar mais", o qual a cada clique, carregará mais alguns resultados, até todos serem exibidos. Por fim, logo abaixo desses componentes, há o módulo de *newsletter*.

O destaque maior nesse *wireframe* fica por conta da caixa de pesquisa, a qual antes estava no cabeçalho e passou a elencar o primeiro componente da página. Dito isso, a Figura [25](#page-53-0) mostra o resultado final da página de listagem geral de produtos.

<span id="page-53-0"></span>Figura 25 – Resultado final da listagem de produtos e serviços da plataforma "UCS *Marketplace*"

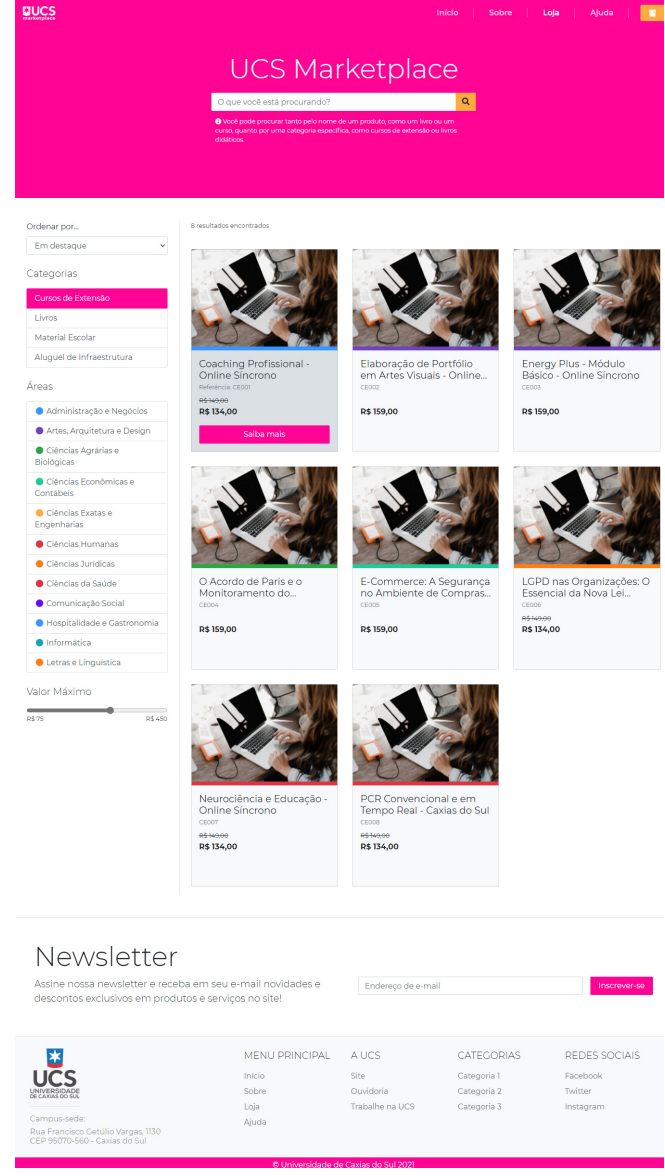

Fonte: O Autor (2021)

Percebe-se que essa página, diferentemente da página inicial, não sofreu alterações em relação ao seu *wireframe* projetado na etapa de planejamento. Um dos principais detalhes desta página está, novamente, no filtro da aba lateral, onde cada categoria possui uma cor específica e os produtos de cada categoria estão marcados com essa cor na borda inferior da imagem delas. Esse é uma das várias aplicações de Arquitetura da Informação na nossa solução, onde as categorias são definidas em um esquema ambíguo de tópicos.

## 4.4.3 DETALHES DE UM PRODUTO DA LIVRARIA DA UCS

O terceiro *wireframe*, apresentado na Figura [26,](#page-54-0) mostra a página de detalhes de um produto. A página possui alguns elementos dinâmicos, que são carregados de acordo com a categoria do produto ou serviço exibido. Neste caso, será considerada a visualização de um produto da [UCS](#page-10-1) Livraria.

<span id="page-54-0"></span>Figura 26 – *Wireframe* da página de detalhes de um produto da plataforma "UCS *Marketplace*"

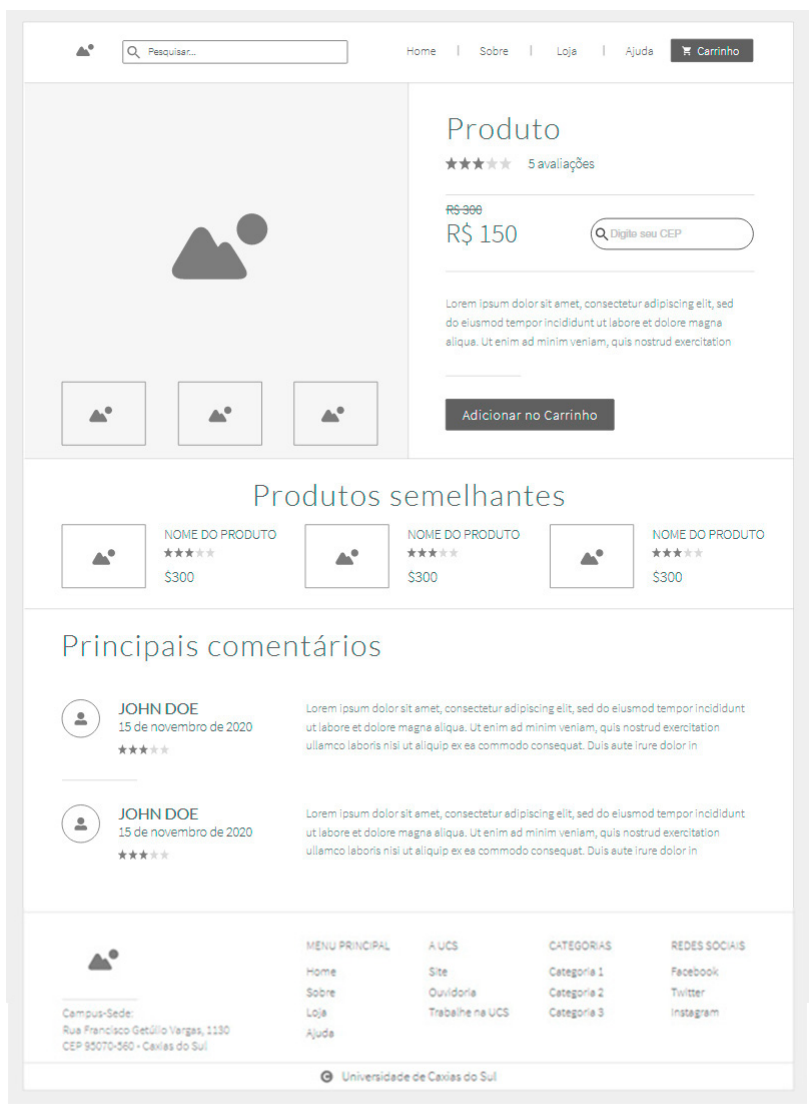

Fonte: O Autor (2021)

Novamente, o cabeçalho e o rodapé estão presentes nessa tela, sem a mudança de posição de seus componentes, como foi o caso da página anterior. O primeiro bloco após o cabeçalho possui duas colunas, uma com a imagem principal e uma galeria (se houver) do produto referente, e outra com as informações do mesmo: Nome, avaliação, preço (se for visível e podendo ter um desconto para tal), uma descrição e o botão para adicioná-lo ao carrinho de compras.

Nessa coluna temos um elemento dinâmico que é o campo de "Digite seu CEP", onde a função dele é calcular o valor do frete do produto para o CEP informado pelo usuário. Este campo é importante quando consideramos a visualização de um produto cuja categoria é a da livraria da [UCS.](#page-10-1) Porém, o mesmo campo é dispensável quando tratamos produtos que não são físicos, como cursos de extensão ou alugueis de infraestrutura. Quando visualizamos produtos dessas duas categorias, a caixa de pesquisa não é exibida.

Seguido dessas colunas, há um conjunto de produtos semelhantes ao visualizado, que possuam atributos iguais ou semelhantes. Logo após, temos um bloco maior com os principais comentários de pessoas que já adquiriram esse produto e, por fim, o rodapé da página. O resultado final da página de detalhes de um produto da UCS Livraria é apresentada na Figura [27.](#page-55-0)

<span id="page-55-0"></span>Figura 27 – Resultado final da página de detalhes de um produto da Livraria da [UCS](#page-10-1) da plataforma "UCS *Marketplace*"

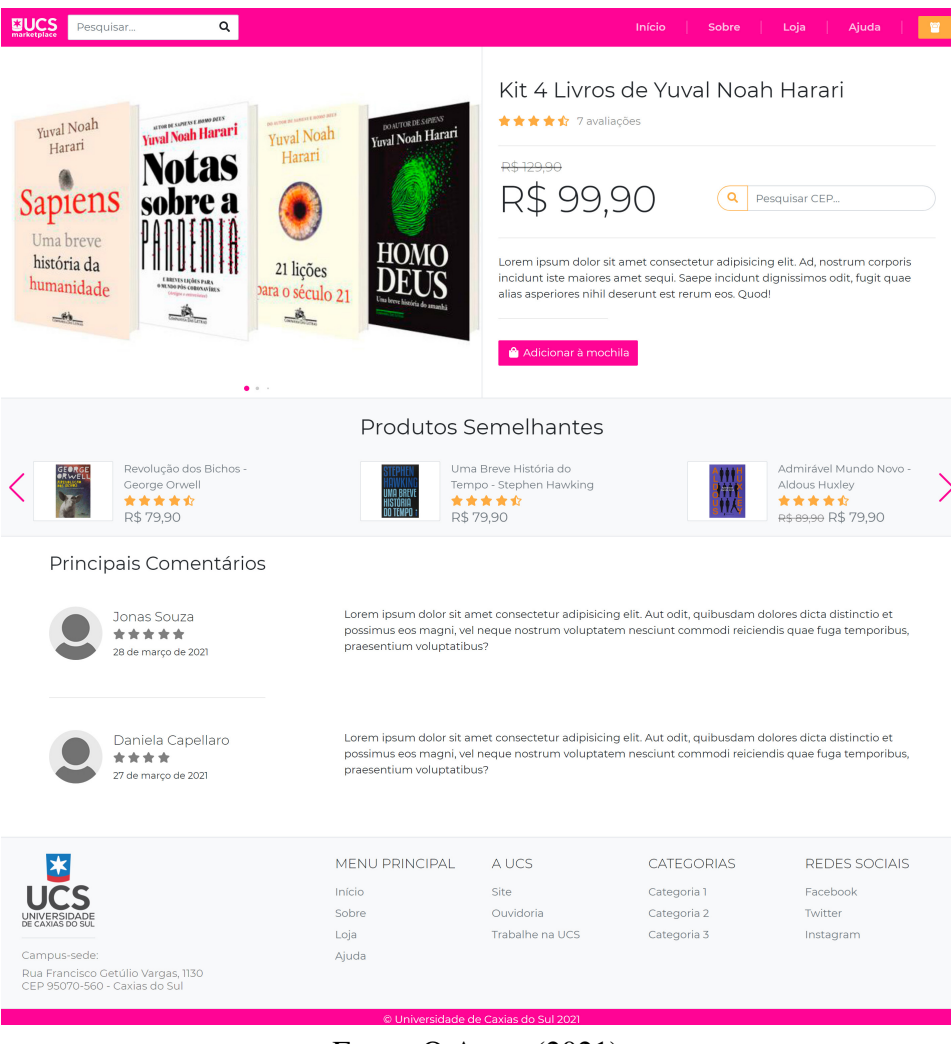

Fonte: O Autor (2021)

Novamente, essa visualização trata de um produto da [UCS](#page-10-1) Livraria. Logo, outros elementos dinâmicos que não estão presentes no *wireframe* podem aparecer nessa página. A página de detalhes de um curso de extensão, por exemplo, pode mostrar um módulo semelhante ao da [PUCRS](#page-10-0) do porquê de contratar esse curso e qual seu público-alvo, ambos os componentes

acima dos produtos semelhantes, enquanto que a página de uma infraestrutura disponível para aluguel pode apresentar um componente mais personalizado para ela, com imagens do local e textos mais estilizados, além de um formulário para contato no lugar do botão de "Adicionar ao carrinho". As possibilidades são várias e a construção dessa página é elaborada exatamente para que ela seja dinâmica e o usuário possa visualizar todos os detalhes possíveis do produto, como veremos com a página apresentada a seguir.

# 4.4.4 DETALHES DE UM CURSO DE EXTENSÃO

A quarta página desenvolvida foi a que continha detalhes de um curso de extensão da [UCS](#page-10-1) que estava sendo vendido pela plataforma. Essa foi a mais complexa a ser desenvolvida para o UCS *Marketplace*, pois ela tinha dois objetivos principais, um que era mostrar todos os detalhes de um curso de extensão como características, público-alvo, objetivos, metodologia, etc. e apresentar uma boa experiência do usuário.

A página, embora fosse fortemente baseada no *wireframe* da Figura [26,](#page-54-0) não possui um *wireframe* próprio para auxiliar no desenvolvimento. Logo, a medida adotada foi produzir uma página que fosse melhor que a atual disponível no *site* de extensões da [UCS.](#page-10-1) A Figura [28](#page-57-0) mostra uma captura de tela da página de detalhes de um curso de extensão da [UCS](#page-10-1) que esta disponível atualmente.

A proposta da página atual é apresentar os detalhes de um curso de extensão, e de fato é o que acontece. Porém, todas as informações deste curso estão compactadas em um texto corrido, sem uma separação visual e clara do que cada seção informa. Essa compactação dos detalhes do curso vai contra os princípios do *design* visual, definidos por Norman [\(2006\)](#page-72-2) e apresentados no Capítulo [2,](#page-16-0) o que torna a experiência do usuário nessa página cansativa e potencialmente frustrante, pois se o usuário tivesse interesse em se matricular na extensão detalhada, ele iria perder um tempo considerável procurando onde ele clica para fazer sua inscrição.

Pensando em evitar os erros de [UX](#page-10-6) que ocorrem na página atual do *site* de extensões da [UCS](#page-10-1) e buscando promover a melhor experiência possível ao usuário, a página do UCS *Marketplace* que mostra os detalhes de um curso de extensão da [UCS](#page-10-1) é baseada na categorização de seções que é feita nos detalhes de um produto da [UCS](#page-10-1) Store e em algumas páginas dos *ecommerces* que foram comparados no Capítulo [3.](#page-28-0) A Figura [29](#page-58-0) mostra o resultado final dessa página, usando como exemplo o curso "Lei Geral de Proteção de Dados Pessoais [\(LGPD\)](#page-10-7) nas Organizações: O Essencial da Nova Lei Informacional".

Embora a altura da página do UCS *Marketplace* seja maior em relação a página do site atual, a distribuição dos detalhes do curso de extensão é mais clara e mais agradável visualmente na página do UCS *Marketplace*, já que ela respeita os princípios do *design* visual e separa cada detalhe do curso em uma seção apropriada para ela.

Com várias características que um curso pode ter, a estrutura da página foi definida da

<span id="page-57-0"></span>Figura 28 – Página atual de detalhes de um Curso de Extensão, no site de extensões da [UCS](#page-10-1)

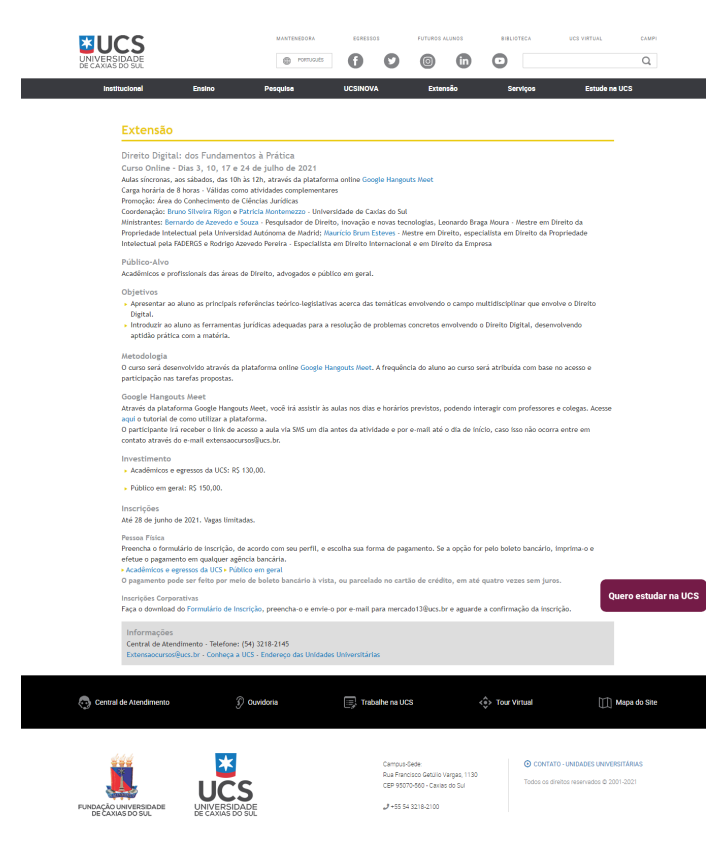

Fonte: O Autor (2021)

seguinte forma: na primeira seção, está o nome do curso em fonte maior, um parágrafo simples que resume o curso e "*tags*" com as principais informações (carga horária, se oferece certificado, etc.), além de um botão de ação que, quando clicado, rola a tela para a seção de mensalidade. Na seção seguinte, está presente os conteúdos que possuem textos maiores, como o público-alvo, objetivo, metodologia do curso e informações sobre as inscrições, além de uma lista principal com outras características sobre o curso.

Vale ressaltar que, nessas duas primeiras seções, temos outros dois bons exemplos de aplicação de Arquitetura da Informação: No topo da página, onde é exibido o nome do curso, as principais características do curso estão agrupadas no formato de "*tags*", padronizando a forma como elas são exibidas. O outro exemplo é a forma como os conteúdos com textos maiores também seguem um padrão visual. Cada uma das características está agrupada dentro de um *card*, com um ícone centralizado que simboliza o conteúdo pertencente no topo e o texto, logo abaixo.

Logo abaixo a seção com informações sobre o curso, temos uma seção com o programa de estudo do curso, com os tópicos que serão abordados ao longo dele. Como o processo de estudos de um curso é comumente dividido em etapas, foi possível utilizar um elemento chamado de "acordeão" para essa listagem, mais um bom exemplo de aplicação da Arquitetura da <span id="page-58-0"></span>Figura 29 – Resultado final da página de detalhes de um curso de extensão da plataforma "UCS *Marketplace*"

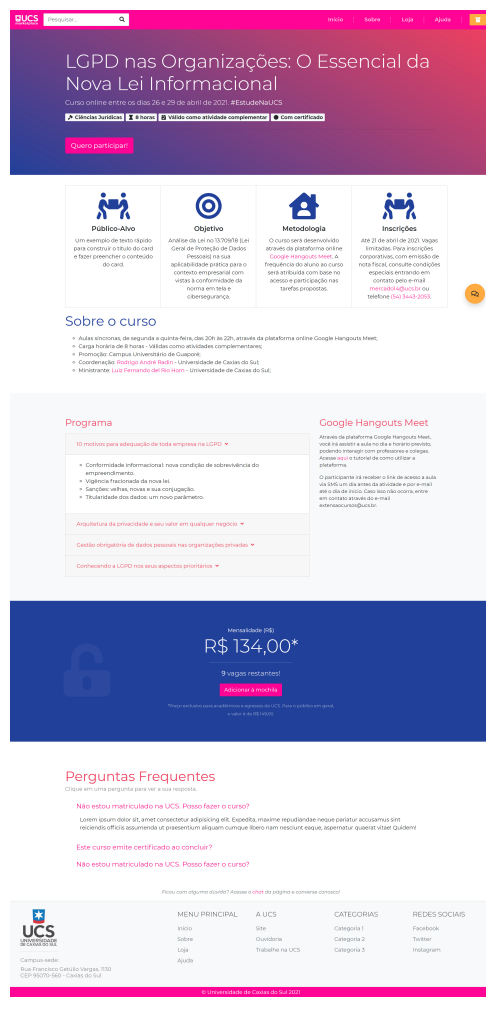

Fonte: O Autor (2021)

Informação. Nesse elemento, pode haver várias abas com um título próprio e a aba que estiver ativa mostrará um texto dentro dela. Quando o usuário clicar em outra aba do acordeão que não seja a que está ativa, o texto da aba anterior é ocultado e o texto da aba clicada é exibido. No caso, o título da aba era o título da etapa do curso estudado e o texto era uma lista com os assuntos que seriam estudados nessa etapa.

Nessa mesma seção, é listada a ferramenta que será usada nos estudos do curso, no caso, o Google Hangouts Meet<sup>[1](#page-58-1)</sup>. Na seção seguinte, é apresentado o preço da mensalidade do curso, o número de vagas restantes para ela e o botão de ação "Adicionar à mochila". A página ainda possui uma seção com Perguntas Frequentes, onde o usuário pode tirar dúvidas sobre o curso e o processo de matrícula em geral e, por fim, o rodapé.

Mas essa página também possui um detalhe que deve ser evidenciado: um botão de "*chat*", localizado no canto inferior direito da tela. Esse botão de "*chat*", quando clicado, abre

<span id="page-58-1"></span> $\frac{1}{1}$  [<https://meet.google.com/>](https://meet.google.com/)

uma pequena janela de bate-papo, onde o usuário pode conversar diretamente com um profissional do atendimento da [UCS,](#page-10-1) facilitando o esclarecimento de qualquer dúvida que ele porventura tenha. Além disso, a matrícula de um curso pode ser um processo mais complicado para certos usuários, e a disposição de um profissional do atendimento da universidade para ajudar esse usuário com dificuldades pode ser determinante para que o mesmo decida fazer a matrícula.

Esse mesmo botão também está presente na página de *checkout*, como veremos na próxima seção.

## 4.4.5 CHECKOUT

A última página desenvolvida para o UCS *Marketplace* foi a página de *checkout*. A Figura [30](#page-59-0) mostra o resultado final dessa página.

<span id="page-59-0"></span>Figura 30 – Resultado final da página de *checkout* da plataforma "UCS *Marketplace*"

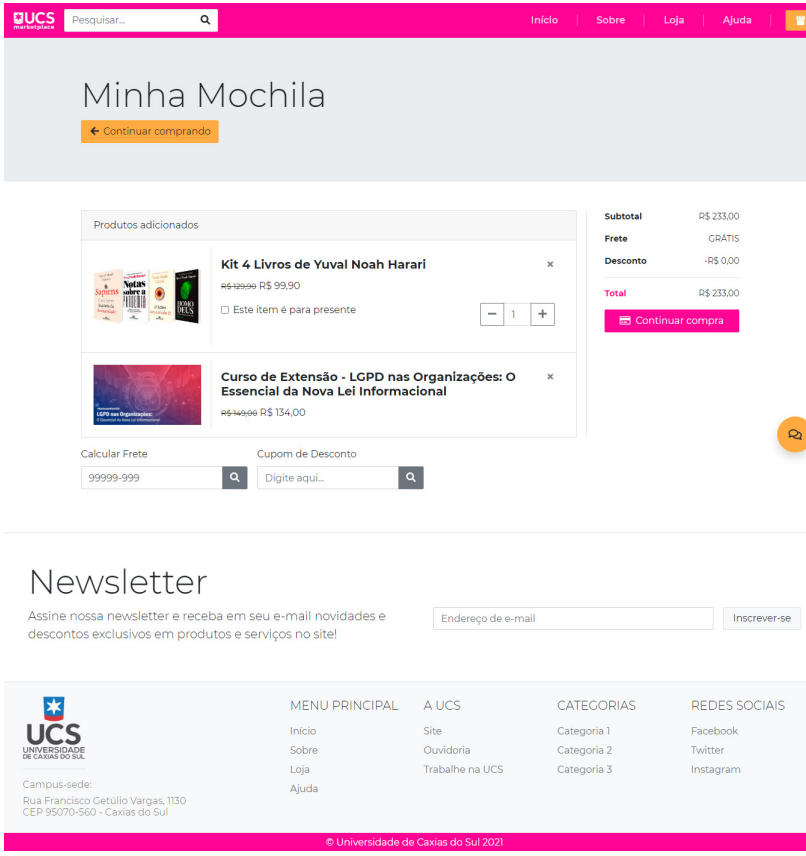

Fonte: O Autor (2021)

Esta página, assim como a de detalhes de um curso de extensão, não possui um *wireframe* próprio. Logo, ela foi fortemente baseada nas páginas de carrinho dos *e-commerces* comparados no Capítulo [3.](#page-28-0)

A estrutura da página de *checkout* é composta do cabeçalho, presente também nas outras páginas, seguido de uma seção contendo o título "Minha Mochila" e um botão de ação "Continuar comprando", que redireciona o usuário para a página de listagem de produtos. Em seguida, temos duas colunas: Uma maior, com a listagem de produtos e serviços que foram adicionados à mochila pelo usuário, e outra com os valores da compra, incluindo subtotal, desconto, valor do frete e total, além de um botão de ação "Continuar compra", que redireciona o usuário a outra página com o formulário de compra.

Na primeira coluna, as informações dos produtos são exibidos em um formato semelhante ao de uma tabela onde, para cada produto, é exibido a imagem dele à esquerda e o nome, preço e outras informações pertinentes, além de um botão que remove o produto da mochila, com a letra "X". Perceba que, dependendo do produto adicionado, alguns detalhes são exibidos também. No kit de livros, é possível selecionar a quantidade desse produto que será adquirida e se o produto será um presente para alguém, permitindo que o produto seja entregue dentro de uma embalagem decorada. Já, no curso de extensão adicionado, esses dois itens não aparecem, pois, por não ser um produto físico, não é possível selecionar uma quantidade maior que um, nem se o curso for um presente para alguém.

Ainda nessa mesma coluna, estão presentes dois formulários alinhados horizontalmente: um para cálculo do frete e outro para caso o usuário possua um cupom de desconto para a compra. É válido citar que o formulário de cálculo de frete é dinâmico, ou seja, ele não é exibido caso os produtos presentes na mochila não sejam físicos, por exemplo caso a mochila possua um curso de extensão e um aluguel de infraestrutura.

Logo após as duas colunas principais dessa página, temos também um módulo de *Newsletter*, caso o usuário se interesse em receber as novidades do site, e o rodapé com os *links* principais da plataforma. Essa página também possui o mesmo botão de *chat* apresentado na página de detalhes de um curso de extensão, para ajudar usuários que possam ter dúvidas sobre o processo de conclusão da compra.

# <span id="page-61-0"></span>5 VALIDAÇÃO E RESULTADOS

No Capítulo [4,](#page-44-0) foram detalhados o objetivo, as funcionalidades do sistema e o protótipo desenvolvido como solução deste trabalho. Neste capítulo, será apresentada uma série de avaliações feitas em cada uma das páginas implementadas, bem como a análise dos resultados obtidos nesta etapa de testes.

Para avaliar se as páginas possuem uma boa credibilidade e se promovem uma boa experiência ao usuário, foram utilizados dois métodos de avaliação. O primeiro deles foi identificar se a página possuía características que ajudassem na construção da credibilidade de um *website*, como apontado por Fogg [\(2002\)](#page-71-1) no Capítulo [2,](#page-16-0) através de uma análise feita pelo autor, no mesmo período que ocorria o segundo método de avaliação: os testes de usabilidade. A credibilidade é uma qualidade fundamental para sistemas de comércio eletrônico.

Testes de usabilidade avaliam a experiência do usuário de sites, páginas e aplicativos. Trata-se de entender como um usuário navega pela interface e quais são as dificuldades apresentadas quando ele tenta executar uma tarefa ([MARINELLI](#page-71-2), [2020\)](#page-71-2). Logo, para avaliarmos a experiência do usuário no UCS *Marketplace*, o melhor método que poderia ser utilizado eram os testes de usabilidade.

Esses testes podem ser aplicados de várias maneiras: por meio de uma pesquisa de satisfação ou uma pesquisa comparativa, em laboratórios ou por telefone, podendo ter análise em tempo real do usuário ou gravando as ações que ele executa para analisar após o término do teste. São várias as opções para executar esses testes e é justamente por ter esses vários modelos de execução dos testes de usabilidade, além de apontar erros de [UX](#page-10-6) caso eles existam, que foi escolhido os testes de usabilidade para validarmos a nossa solução.

Para a validação da [UX](#page-10-6) da solução deste trabalho, foram adotados dois modelos de testes de usabilidade: o teste de Primeiro Clique e o teste dos Cinco Segundos. O teste de Primeiro Clique é utilizado para perguntar ao usuário onde ele acha que realizaria uma determinada ação na página, através de um clique do apontador (*mouse* para computadores pessoais ou portáteis ou o dedo para dispositivos móveis) na área que ele mais se sinta confiante. Tal teste permite ao pesquisador analisar se o usuário, em um tela repleta de informações, consegue identificar um ou mais locais para realizar tal ação.

Logo, nas páginas da solução que tivessem várias informações, o teste de Primeiro Clique é o mais adequado para avaliarmos a Experiência do Usuário. Ainda sobre o teste de Primeiro Clique, Garcia [\(2019\)](#page-71-3) apresenta o seguinte:

> Esse teste identifica a posição que o usuário realizou o primeiro clique na tela do site. Com base nesses dados, pode ser criado um mapa que demonstra graficamente, em forma de zonas de calor, os locais com maior aglomeração de

cliques. Essas zonas são representadas utilizando um esquema divergente de cores. Tais zonas representam faixas quantitativas diferentes de acordo com o espectro das cores que auxiliam a interpretação visual dos dados. Essa demonstração visual é chamada de mapa de calor (*heatmap*). ([GARCIA](#page-71-3), [2019\)](#page-71-3).

O segundo modelo de teste de usabilidade, chamado de teste dos Cinco Segundos, é um teste que é consideravelmente difícil para o usuário que está sendo avaliado. Nesse tipo de teste, uma captura de tela da página é exibida por cinco segundos para o usuário e, logo em seguida, é perguntado qual o elemento que mais chamou a atenção ou para quem ele acha que é aquela interface. ([MARINELLI](#page-71-2), [2020\)](#page-71-2). Portanto, esse teste foi o mais apropriado para páginas em que era mais importante avaliarmos a memorização e a confiabilidade do usuário.

Para a execução desses testes de usabilidade, foi necessário uma ferramenta que facilitasse a coleta dos resultados de forma simples e prática. Tendo isso em vista, os testes de usabilidade foram realizados através da UsabilityHub<sup>[1](#page-62-0)</sup>, uma plataforma para criação e validação de *designs*, através de modelos de testes de usabilidade. Essa plataforma funciona de forma semelhante a um formulário *online*, onde o usuário pode realizar testes de usabilidade, incluindo o de Primeiro Clique e o de cinco segundos, e os dados coletados são apresentados de forma clara e objetiva a quem aplica a avaliação.

A escolha da plataforma *UsabilityHub* para a validação da nossa solução é justificada pela disponibilidade gratuita para uso, ainda que com certas limitações, e por ser dedicada especificamente para os testes de usabilidade, o que elimina suposições das decisões de *design* e valida essas decisões com usuários reais.

Explicada a metodologia que foi adotada para a avaliação das páginas, apresenta-se, nas próximas seções, a validação e os resultados de cada uma das páginas desenvolvidas para a solução deste trabalho. Os testes de usabilidade foram realizados com um total de 78 pessoas na faixa etária dos 18 aos 31 anos de idade, durante o período de sete dias. Cada uma dessas análises será devidamente explicada e apresentará dados que comprovam a promoção de uma boa Experiência do Usuário da nossa solução.

## 5.1 PÁGINA INICIAL

A primeira página que foi avaliada foi a página inicial. Como essa página possui informações diversificadas como produtos em destaque, conteúdo institucional e *newsletter*, o teste do primeiro clique foi o teste de usabilidade escolhido para a avaliação.

Como foi comentado no Capítulo [4,](#page-44-0) a página inicial sofreu alterações na sua estrutura em relação ao seu *wireframe*. As alterações ocorreram porque o teste do primeiro clique implementado na página apontou algumas informações que promoveram melhorias para esta página.

<span id="page-62-0"></span><sup>1</sup> [<https://usabilityhub.com/>](https://usabilityhub.com/)

Para o teste de usabilidade da página inicial, o desafio feito aos usuários foi "Clique onde você acha que veria mais informações sobre um kit de livros que está sendo vendido no *marketplace*". As respostas para essa pergunta são mostradas na Figura [31,](#page-63-0) onde à esquerda é mostrada uma captura de tela da página antes do teste de usabilidade ser executado e, à direita, a mesma captura de tela, mas com a sobreposição de um mapa de calor, representando os locais onde os entrevistados clicaram.

<span id="page-63-0"></span>Figura 31 – Mapa de calor dos cliques no teste de usabilidade da página inicial da plataforma "UCS *Marketplace*"

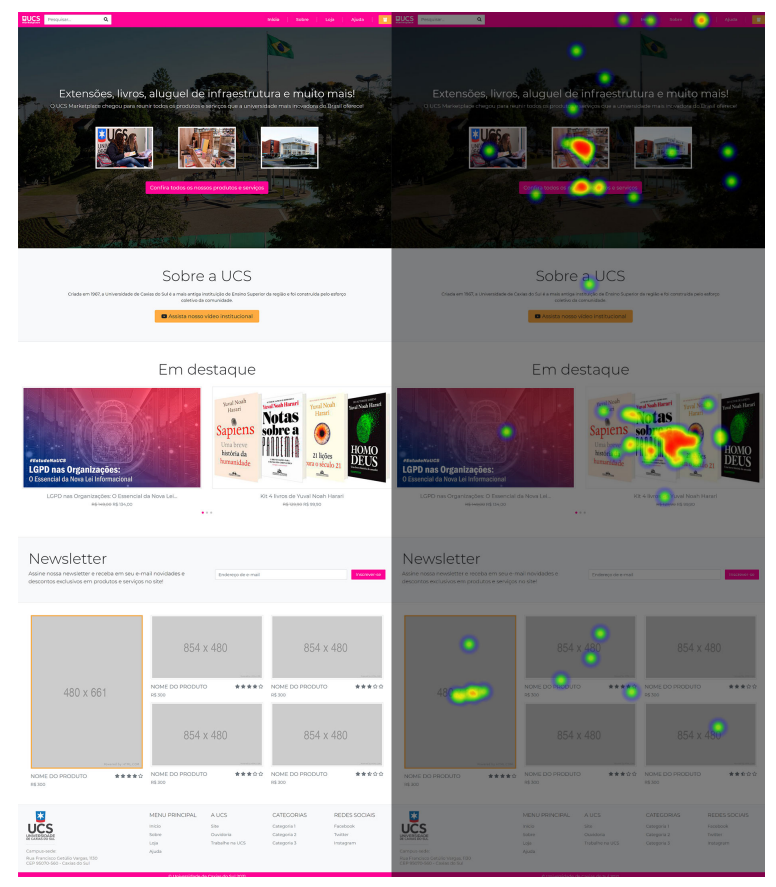

Fonte: O Autor (2021)

Mais da metade dos cliques dos usuários (52%) está no local correto, ou seja, na imagem do conjunto de livros, localizada na seção de destaque, como mostra a mesma Figura [31.](#page-63-0) Esse número já é o suficiente para evidenciarmos de que a página promove uma boa experiência ao usuário, uma vez que grande parte dos usuários souberam, mesmo com várias informações disparadas na tela, onde é o local correto do clique.

Porém, um dado interessante a abordar na pesquisa e que promoveu uma mudança no layout foi a quantidade de cliques que está concentrada no *banner* principal da página, onde 35% dos entrevistados marcaram. Esse dado mostra que uma parcela considerável dos usuários respondeu apenas olhando o *banner* principal no topo da página e, portanto, não percebendo que havia mais conteúdo abaixo do *banner*, já que o *banner* ocupava 100% da altura da tela do dispositivo. Essa "não-percepção" de mais conteúdo na página foi ocasionado por um efeito chamado de "falso rodapé", onde o usuário pensa que o conteúdo da página é apenas o que ele está vendo na tela e a aplicação não estimula ao usuário a rolar a tela para ver mais informações presentes nela.

Tendo esse fator em vista, algumas alterações foram efetuadas. Uma das alterações efetuadas foi a redução da altura do *banner* principal de 100% da altura da tela do dispositivo para 75%, mostrando ao usuário de que há, de fato, mais conteúdo a ser explorado na página. Serviços de *streaming* populares como *Netflix*[2](#page-64-0) e YouTube[3](#page-64-1) usam métodos similares em seus *sites* e aplicativos, o que reforça o motivo da redução da altura do *banner*.

Por consequência da redução da altura do *banner*, a ordem dos elementos também foi alterada, trocando o lugar da seção dos produtos em destaque pelo da seção "Sobre a [UCS"](#page-10-1), assim como a seção de *Newsletter* foi trocada pela listagem de produtos em destaque por categoria. A visualização de produtos e serviços em destaque, logo abaixo ao *banner* principal, reforça ao usuário qual o objetivo da plataforma, sem perder a justificativa do porquê de escolher comprar no *marketplace*, presente na seção "Sobre a UCS".

Com as alterações feitas nessa página, a Figura [23](#page-50-0) mostra o resultado final da página inicial.

## 5.2 LISTAGEM DE PRODUTOS

A segunda página avaliada foi a listagem de produtos e serviços do UCS *Marketplace*. A Figura [25](#page-53-0) mostra o resultado final dessa página.

Para a validação dessa página foi selecionado o teste de cinco segundos. É fato que a página apresenta bastante conteúdo, assim como as demais páginas da nossa solução. Porém, para a avaliação desta página, era necessário evidenciar que o usuário saberia do que se trata essa página e o que ele pode fazer nela. Além disso, foi preciso avaliar a confiabilidade do usuário nessa página, uma vez que Fogg [\(2002\)](#page-71-1) nos mostrou que o *website* deve ser projetado para que ele seja apropriado para o seu propósito. Logo, o teste de primeiro clique não seria o mais adequado para evidenciar esse reconhecimento e confiança do usuário.

Sendo assim, a técnica de avaliação adotada para essa página foi o teste dos "cinco segundos". Levando em conta a página de listagem dos produtos, três perguntas foram feitas ao usuário nesse teste de usabilidade: "Sobre o que se trata esta página?", "Quais são os principais termos e/ou partes que você lembra dela?"e "Na sua opinião, você sentiu que esta página transmitiu confiança?". Na pergunta sobre a confiabilidade da página, 96% do entrevistados afirmou que a página transmitia sim confiança. Nas perguntas referentes ao que se tratava a página e os principais termos que o usuário lembrava, os resultados também foram positivos. A Figura

<span id="page-64-0"></span> $\sqrt{2}$  [<https://www.netflix.com/br/>](https://www.netflix.com/br/)

<span id="page-64-1"></span><sup>3</sup> [<https://www.youtube.com/br/>](https://www.youtube.com/br/)

[32](#page-65-0) mostra um gráfico do tipo *"word cloud"*, onde as palavras mais citadas pelos usuários estão concentradas em uma imagem só e, quanto maior o tamanho da palavra na imagem, maior a ocorrência dela nas respostas dos usuários.

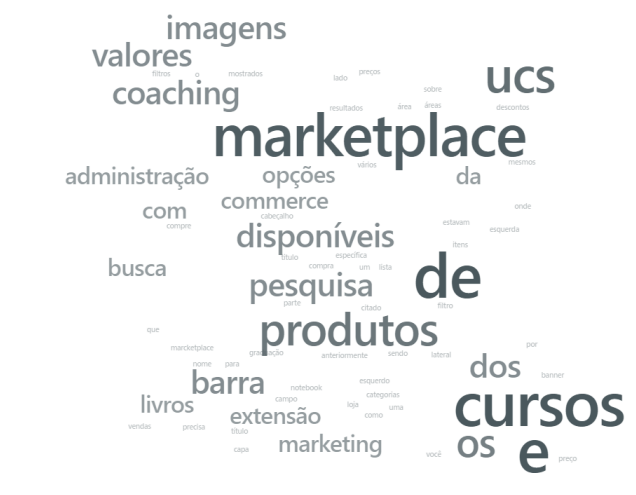

<span id="page-65-0"></span>Figura 32 – *Word cloud* com os principais termos que os usuários memorizaram no teste de cinco segundos da página de listagem dos produtos.

Fonte: O Autor (2021)

Quando analisamos a Figura [32,](#page-65-0) fica evidente que os usuários identificaram corretamente sobre o que se tratava a página pois, ignorando os termos do nome do aplicativo ("UCS" e "Marketplace"), bem como a preposição "de" e outros pronomes que são irrelevantes pra nossa análise, os dois termos mais comuns foram "cursos" e "produtos". Logo, o desenvolvimento e o teste de usabilidade que foi aplicado aos usuários nessa página atingiu os resultados esperados e foi bem-sucedido.

#### 5.3 DETALHES DE UM PRODUTO DA LIVRARIA DA UCS

A terceira página avaliada foi a que continha detalhes de um kit de 4 livros, produto da livraria da [UCS,](#page-10-1) sendo vendido pela plataforma. A Figura [27](#page-55-0) mostra o resultado final dessa página, que também sofreu poucas alterações em relação ao seu *wireframe*, mesmo após o teste de usabilidade aplicado nela.

Um dos detalhes principais nessa página, que está presente nas outras também, mas que é destacada nessa, é o botão de "Ver carrinho", localizado no cabeçalho das páginas. Na grande maioria dos *e-commerces* presentes na *web*, como mostra os que foram comparados no Capítulo [3,](#page-28-0) alguns dos ícones comumente usados por eles para o botão de "Ver carrinho" é um carrinho de compras ou uma bolsa. Mas, para o UCS *Marketplace*, foi adotado o ícone de uma mochila, o mesmo apresentado na Figura [33.](#page-66-0) O motivo dessa escolha se deve principalmente pelo fato da solução ser desenvolvida para uma instituição acadêmica, onde a mochila é um objeto presente no dia-a-dia do estudante.

<span id="page-66-0"></span>Figura 33 – Ícone de mochila usado no cabeçalho das páginas da plataforma "UCS *Marketplace*"

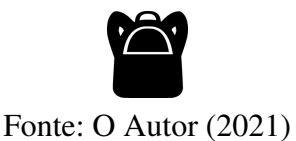

Logo, como a página possui um *design* que é similar aos *e-commerces* avaliados e teve essa mudança forte que foi a troca do ícone, fez-se necessário validarmos se o usuário ainda saberia onde ele iria conferir os produtos adicionados recentemente na "mochila" dele e se a mudança do ícone não afetaria diretamente essa ação.

Por isso, foi usada a técnica de avaliação de primeiro clique, mesmo teste feito na página inicial. Nesse teste, o desafio proposto foi "Clique onde você acha que veria os produtos e/ou serviços que adicionou anteriormente na mochila." e o resultado desse teste é apresentado na Figura [34,](#page-66-1) também na forma de um mapa de calor.

<span id="page-66-1"></span>Figura 34 – Mapa de calor dos cliques no teste de usabilidade da página de detalhes de um livro da plataforma "UCS *Marketplace*"

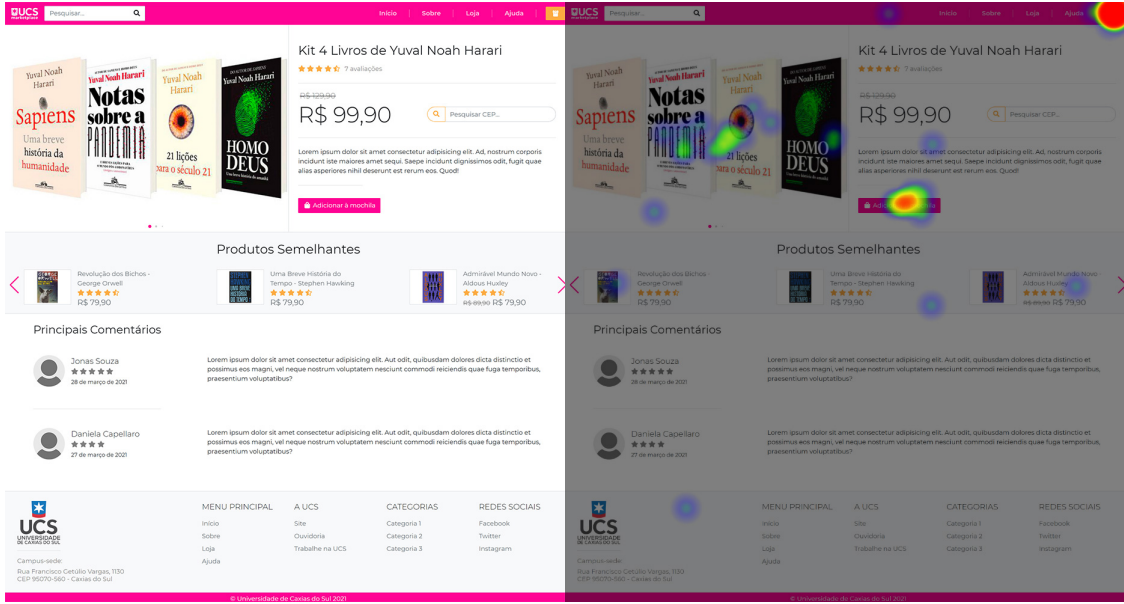

Fonte: O Autor (2021)

No mapa de calor, percebemos que o botão de "adicionar à mochila", mesmo não sendo o local correto para a resposta, aparenta ter um bom número de cliques dos usuários, mas que na verdade compõe apenas 16% dos cliques registrados na página. Agora, no botão com o ícone da mochila, localizado no cabeçalho da página, que é o local correto, foi onde houve a maior concentração de cliques dos usuários, com mais da metade (56%) clicando neste botão. Logo, podemos afirmar que a mudança de ícone afetou ligeiramente o resultado final, mas que o

desenvolvimento e a validação desta página também foram bem-sucedidos, pois a mudança de ícone não interferiu fortemente na confiança do usuário e, portanto, na credibilidade da página.

## 5.4 DETALHES DE UM CURSO DE EXTENSÃO

A quarta página avaliada foi a de detalhes de um curso de extensão. No Capítulo [4,](#page-44-0) quando foi feita uma comparação entre a página atual do *website* de extensões da [UCS](#page-10-1) e o resultado final da página do UCS *Marketplace*, mostrado na Figura [29,](#page-58-0) ficou evidente que o resultado final possuía um visual mais agradável e limpo que a atual e isso, portanto, promovia uma [UX](#page-10-6) notoriamente superior a da página atualmente disponível no site de extensões da [UCS.](#page-10-1)

Porém, ainda é necessário fazer um teste de usabilidade para comprovarmos que, mesmo com uma quantidade alta de informações presentes na tela, o usuário consegue identificar do que se trata a página e se a mesma transmite confiança para ele. Logo, o teste dos cinco segundos é o mais apropriado para validar a página.

Neste teste de cinco segundos, foram feitas as mesmas três perguntas do teste da página de listagem de produtos. Na pergunta sobre a confiabilidade, 88% do entrevistados afirmou que a página transmitia confiança, o que já evidencia a credibilidade que a mesma possui. Os resultados se mantiveram positivos nas perguntas referentes aos principais termos que o usuário lembrava da página, como mostra o gráfico do tipo *"word cloud"* na Figura [35.](#page-67-0)

<span id="page-67-0"></span>Figura 35 – *Word cloud* com os principais termos que os usuários memorizaram no teste de cinco segundos da página de detalhes de um curso de extensão.

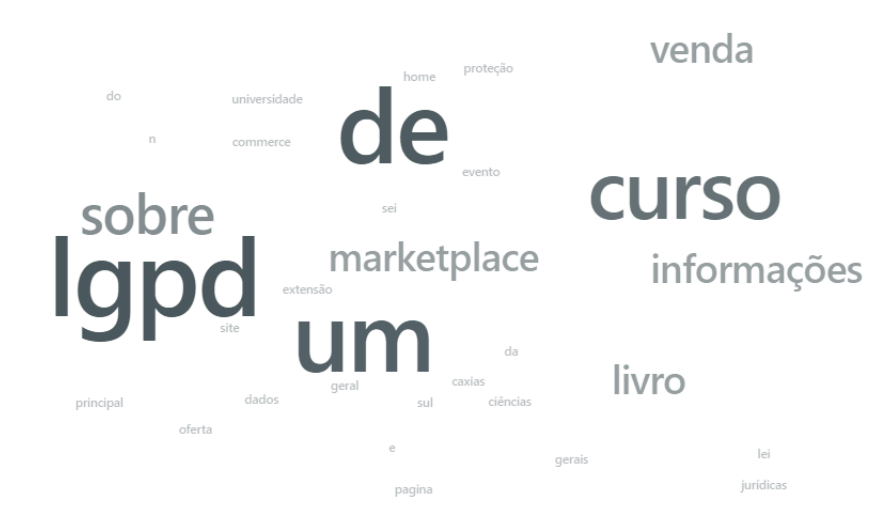

Fonte: O Autor (2021)

Analisando a Figura [35,](#page-67-0) percebemos que o termo com mais ocorrência no teste de cinco segundos foi ["LGPD"](#page-10-7), o que já era esperado, visto que era uma palavra em caixa alta no nome do curso, localizado no topo da página. Porém, a grande ocorrência dos termos "curso", "informações" e "venda" mostram que o usuário identificou corretamente sobre o que se trata a página e, por consequência, o desenvolvimento e a validação dessa página também foram bemsucedidos.

Porém, nesta página, não foi avaliada um item importante para a construção da mesma, que é o botão de "Chat". A validação desse componente é apresentada na seção seguinte, juntamente com a análise da página de *checkout*.

## 5.5 CHECKOUT

A quinta e última página validada foi a página de *checkout*. A Figura [27](#page-55-0) mostra o resultado final dessa página.

Nessa página, o principal item que foi avaliado foi o botão de *chat*, pois mais importante do que saber se o mesmo iria ser utilizado pelo usuário era confirmar que o usuário saberia qual o propósito deste botão na página.

Portanto, para essa página, a técnica de avaliação aplicada foi o teste de primeiro clique, onde o desafio feito ao usuário foi "clique onde você acha que poderia tirar dúvidas sobre o processo de *checkout* de uma compra". O resultado desse teste é apresentado na Figura [36.](#page-68-0)

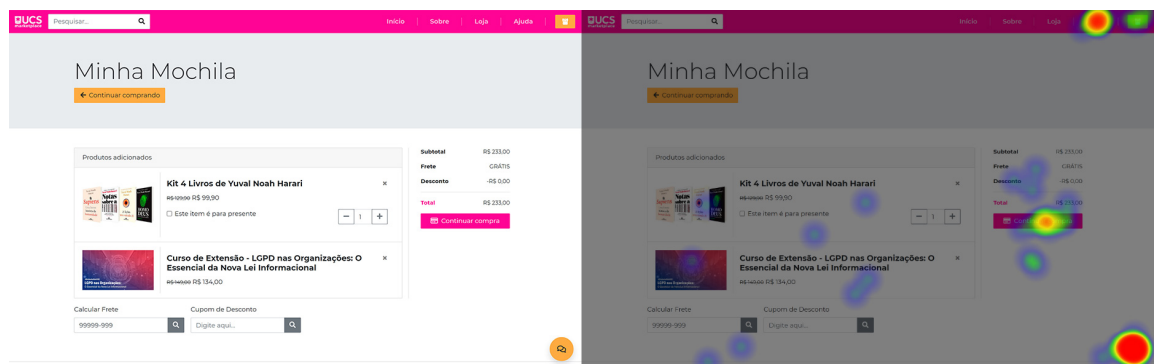

Fonte: O Autor (2021)

Num primeiro momento, a previsão era de que a concentração de cliques no botão de "*chat*" fosse ser igual ou menor que a concentração de cliques no *link* "Ajuda", presente no cabeçalho da página. Caso isso acontecesse de fato, não estaria errado, pois o desafio aos usuários era saber onde eles poderiam tirar dúvidas sobre o processo de *checkout*, mas esse cenário não comprovaria a necessidade de um botão de "*chat*" e o tornaria descartável.

Entretanto, o resultado do teste mostrou que o botão de "*chat*" concentrou 49% dos cliques dos usuários, o que é considerado bastante em relação aos 14% dos cliques no *link* "Ajuda". Logo, com esse resultado, pode-se afirmar que o botão de "*chat*" é necessário para o esclarecimento de dúvidas dos usuários e aumenta a confiabilidade e credibilidade da página, o que leva ao aprimoramento da experiência do usuário.

<span id="page-68-0"></span>Figura 36 – Mapa de calor dos cliques no teste de usabilidade da página de *checkout* da plataforma "UCS *Marketplace*"

# 6 CONCLUSÃO

Este trabalho de conclusão de curso foi dividido em duas etapas: planejamento e desenvolvimento. Na primeira fase, foi realizado um estudo teórico sobre o que é Experiência do Usuário e o quão benéfico o termo é para o projeto e o desenvolvimento de *websites*, além da apresentação de uma estrutura das etapas necessárias para a elaboração da proposta de solução.

Em seguida, foram expostas as principais características de um *e-commerce* e suas classificações, já vinculando com o estudo de Experiência do Usuário. Após a introdução dessas características, um comparativo com três lojas virtuais foi realizado, levando em consideração principalmente aspectos da Experiência do Usuário que eram sanados ou não pelos *websites* avaliados.

Todo o referencial teórico culminou na proposta de solução deste trabalho, quando foi realizada uma pesquisa de campo para verificar as necessidades do público-alvo e se as mesmas eram atendidas com o cenário atual da Universidade de Caxias do Sul. Esta pesquisa de campo levantou requisitos, para então projetar a estrutura e o escopo da solução e concluir a primeira etapa do trabalho.

Na segunda etapa, foi realizado o desenvolvimento da camada de apresentação do *marketplace*, onde foi feita a organização estrutural de seus componentes e o *design* da superfície da aplicação, buscando ao final, atender as necessidades dos usuários deste sistema e promover uma Experiência do Usuário prazerosa e exemplar. Nessa mesma fase, foi implementada também a validação da proposta de solução, com testes de usabilidade com usuários onde, após avaliada a proposta, foram destacados alguns ajustes que aprimoraram ainda mais a Experiência do Usuário para, enfim, chegarmos na solução final deste trabalho.

Todas as atividades que estão presentes nessa monografia foram realizadas buscando responder a questão norteadora: "Quais características deve ter uma loja virtual para uma instituição de ensino que aplique técnicas de Experiência de Usuário (*[UX](#page-10-6)*)?". Além disso, tendo em vista os dias atuais e a pandemia da COVID-19, as pesquisas realizadas nesse trabalho foram feitas respeitando todas as medidas de segurança propostas pelas autoridades da área da saúde.

É fato que algumas atividades dessa pesquisa foram limitadas a aplicação de forma *online* e, por consequência, houve a participação de uma quantidade de usuários menor que a esperada. Todavia, um dos objetivos principais das atividades foi a qualidade dos dados coletados, onde todas as atividades estão dentro da faixa etária prevista para elas e os resultados comprovam o que o estudo teórico feito na etapa de planejamento explicita. Logo, os resultados obtidos ao longo do Capítulo [5](#page-61-0) reforçam, mais uma vez, a importância de uma boa experiência do usuário quando tratamos o desenvolvimento não apenas de *marketplaces*, mas de qualquer serviço presente na *web*.

Entretanto, para chegarmos a um resultado de um *marketplace* que supra totalmente todas as características de uma boa *UX*, além da mesma sair do estágio de camada de apresentação e se tornar de fato, um sistema completo, seria necessário mais tempo para a validação e o desenvolvimento da solução, assim como uma equipe maior para o desenvolvimento e validação e, também, maior investimento. Tendo isso em vista, é apresentada a seguir uma lista de atividades que podem ser realizadas futuramente no "UCS *Marketplace*" ou em trabalhos semelhantes:

- Realização de novos testes de usabilidade, porém de forma presencial, para identificação imediata de possíveis erros e uma validação mais precisa;
- Realização de testes de usabilidade com uma quantidade maior de usuários, podendo inclusive expandir a faixa etária para idades maiores;
- Programação de *back-end*, com a elaboração de um sistema completo de cadastro e compra de produtos e serviços.

Por fim, a concepção e desenvolvimento deste trabalho de conclusão de curso reuniu conhecimentos adquiridos ao longo do curso de Bacharelado em Tecnologias Digitais. As disciplinas deste curso, especialmente as da linha de Programação, Ilustração, *Design*, Interface Humano-Computador, Semiótica e Engenharia de *Software* foram fundamentais para alcançar os resultados pretendidos.

# REFERÊNCIAS

ALBEN, L. Quality of experience: Defining the criteria for effective interaction design. Interactions, Association for Computing Machinery, New York, NY, USA, v. 3, n. 3, p. 11–15, maio 1996. ISSN 1072-5520. Disponível em: [<https://doi.org/10.1145/235008.235010>.](https://doi.org/10.1145/235008.235010)

BENYON, D. Interação Humano-Computador. [S.l.]: Pearson Universidades, 2011. v. 2.

BERNERS-LEE, T. *et al.* The world-wide web. Commun. ACM, Association for Computing Machinery, New York, NY, USA, v. 37, n. 8, p. 76–82, ago. 1994. ISSN 0001-0782. Disponível em: [<https://doi.org/10.1145/179606.179671>.](https://doi.org/10.1145/179606.179671)

BINTLIFF, J. L. Going to market in antiquity. Franz Steiner Verlag, Stuttgart, Germany, p. 209–250, 2002. Disponível em: [<http://hdl.handle.net/1887/8439>.](http://hdl.handle.net/1887/8439)

CECONI, L. Experiência do usuário em progressive web apps. Universidade de Caxias do Sul, Caxias do Sul, Brasil, p. 30–45, 2018. Disponível em: [<https://repositorio.ucs.br/11338/4780>.](https://repositorio.ucs.br/11338/4780)

DIAS, L. Usabilidade, arquitetura da informação e e-commerce. 2009. (Acessado: 18.10.2020). Disponível em: [<https://webinsider.com.br/](https://webinsider.com.br/usabilidade-e-arquitetura-da-informacao-no-e-commerce/) [usabilidade-e-arquitetura-da-informacao-no-e-commerce/>.](https://webinsider.com.br/usabilidade-e-arquitetura-da-informacao-no-e-commerce/)

EYRE, E. Frederick Taylor and Scientific Management. 2010. (Acessado: 27.09.2020). Disponível em: [<https://www.mindtools.com/pages/article/newTMM\\_Taylor.htm>.](https://www.mindtools.com/pages/article/newTMM_Taylor.htm)

<span id="page-71-1"></span>FOGG, B. Stanford Guidelines for Web Credibility. 2002. (Acessado: 07.10.2020). Disponível em: [<http://credibility.stanford.edu/guidelines/index.html>.](http://credibility.stanford.edu/guidelines/index.html)

<span id="page-71-3"></span>GARCIA, G. P. Cliquei certo? uma proposta de ferramenta para teste de primeiro clique. Universidade Federal do Pampa, Alegrete, Brasil, p. 11–12, 2019. Disponível em: [<http://dspace.unipampa.edu.br:8080/jspui/handle/riu/4225>.](http://dspace.unipampa.edu.br:8080/jspui/handle/riu/4225)

<span id="page-71-0"></span>GARRETT, J. J. Os Elementos da Experiência do Usuário. 2000. Tradução por Livia Labate (Acessado: 20.09.2020). Disponível em: [<http://www.jjg.net/elements/translations/elements\\_](http://www.jjg.net/elements/translations/elements_pt.pdf) [pt.pdf>.](http://www.jjg.net/elements/translations/elements_pt.pdf)

. The Elements of User Experience: User-Centered Design for the Web and Beyond. [S.l.]: New Riders, 2011.

IAI. What is Information Architecture? 2013. (Acessado: 25.10.2020). Disponível em: [<https://www.iainstitute.org/sites/default/files/what\\_is\\_ia.pdf>.](https://www.iainstitute.org/sites/default/files/what_is_ia.pdf)

<span id="page-71-2"></span>MARINELLI, I. O que é teste de usabilidade e como aplicar. 2020. (Acessado: 06.06.2021). Disponível em: [<https://www.supersonic.ag/blog/teste-de-usabilidade/>.](https://www.supersonic.ag/blog/teste-de-usabilidade/)

MORVILLE, P. User Experience Design. 2004. (Acessado: 20.09.2020). Disponível em: [<http://semanticstudios.com/user\\_experience\\_design/>.](http://semanticstudios.com/user_experience_design/)

MORVILLE, P.; ROSENFELD, L. Information Architecture for the World Wide Web. [S.l.]: Sebastopol: O'Reilly Media, Inc., 2006. v. 3.

NIELSEN, J. Projetando Websites. Rio de Janeiro: Campus, 2000. 224–245 p.
NORMAN, D. O design do dia a dia. [S.l.]: Anfiteatro, 2006. ISBN 978-8532520838.

NORMAN, D.; NIELSEN, J. The Definition of User Experience (UX). 2020. (Acessado: 20.09.2020). Disponível em: [<https://www.nngroup.com/articles/definition-user-experience/>.](https://www.nngroup.com/articles/definition-user-experience/)

PREECE, J.; ROGERS, Y.; SHARP, H. Design de interação: além da interação homem-computador. [S.l.]: Editora Bookman, 2005.

SAMPAIO, D. Tipos de e-commerce: saiba quais são e entenda como funcionam. 2017. (Acessado: 17.10.2020). Disponível em: [<https://rockcontent.com/br/blog/](https://rockcontent.com/br/blog/tipos-de-ecommerce/) [tipos-de-ecommerce/>.](https://rockcontent.com/br/blog/tipos-de-ecommerce/)

SMITH, L. Google Search will now favor websites with great UX. Fast Company, 2020. (Acessado: 07.11.2020). Disponível em: [<https://www.fastcompany.com/90511044/](https://www.fastcompany.com/90511044/google-search-will-now-favor-websites-with-great-ux) [google-search-will-now-favor-websites-with-great-ux>.](https://www.fastcompany.com/90511044/google-search-will-now-favor-websites-with-great-ux)

SPC BRASIL. Comparativo do Consumo em Lojas Físicas X Lojas Virtuais. 2015. (Acessado: 17.10.2020). Disponível em: [<https://www.spcbrasil.org.br/uploads/st\\_imprensa/](https://www.spcbrasil.org.br/uploads/st_imprensa/spc_brasil_analise_compras_on_off_maio_20151.pdf) [spc\\_brasil\\_analise\\_compras\\_on\\_off\\_maio\\_20151.pdf>.](https://www.spcbrasil.org.br/uploads/st_imprensa/spc_brasil_analise_compras_on_off_maio_20151.pdf)

THORVALDSEN, F. O que é uma newsletter e como funciona? 2019. (Aces-sado: 02.11.2020). Disponível em: [<https://www.profissionaldeecommerce.com.br/](https://www.profissionaldeecommerce.com.br/o-que-e-uma-newsletter-e-como-funciona/) [o-que-e-uma-newsletter-e-como-funciona/>.](https://www.profissionaldeecommerce.com.br/o-que-e-uma-newsletter-e-como-funciona/)

UNCTAD. Global e-Commerce sales surged to \$29 trillion. Geneva, Switzerland, 2019. (Acessado: 18.10.2020). Disponível em: [<https://unctad.org/press-material/](https://unctad.org/press-material/global-e-commerce-sales-surged-29-trillion) [global-e-commerce-sales-surged-29-trillion>.](https://unctad.org/press-material/global-e-commerce-sales-surged-29-trillion)

XAVIER, T. O que á arquitetura da informação? Entenda esse conceito e suas aplicações. 2018. (Acessado: 18.10.2020). Disponível em: [<https://rockcontent.com/br/blog/](https://rockcontent.com/br/blog/arquitetura-da-informacao/) [arquitetura-da-informacao/>.](https://rockcontent.com/br/blog/arquitetura-da-informacao/)

Anexos

## ANEXO A - PESQUISA DE CAMPO

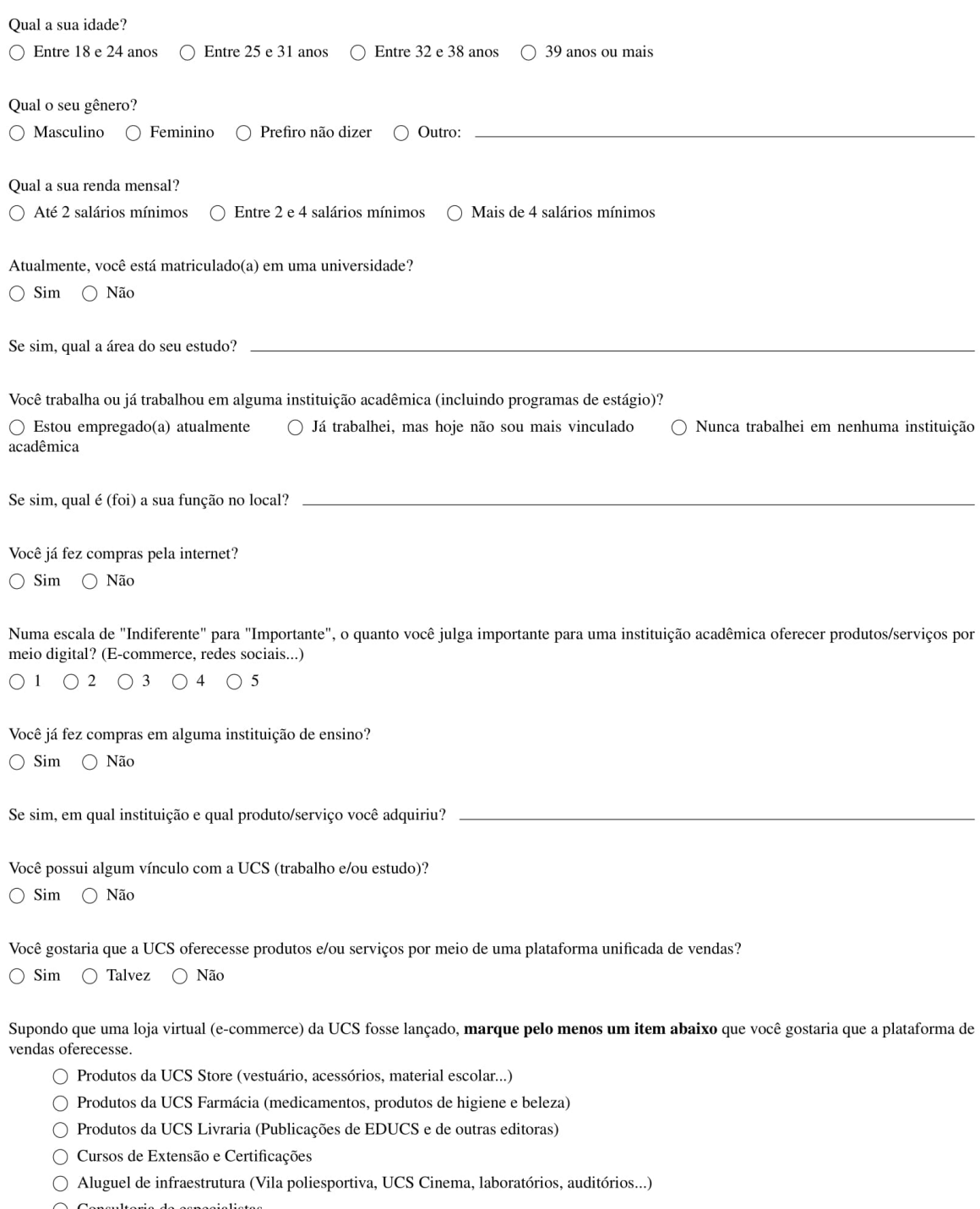

- $\bigcirc$  Consultoria de especialistas
- $\bigcirc$  Outros...